### Dell Vostro 3750 用户手册

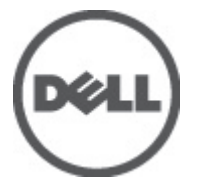

管制型号 P13E 管制类型 P13E001

### <span id="page-1-0"></span>注、警告和严重警告

备注: "注"表示可以帮助您更好地使用计算机的重要信息。

小心: "小心"表示如果不遵循说明,就有可能损坏硬件或导致数据丢失。

#### 警告: "严重警告"表示可能会造成财产损失、人身伤害甚至死亡。

#### 本文中的信息如有更改,恕不另行通知。 **©** 2011 Dell Inc. 版权所有,翻印必究。

未经 Dell Inc. 书面许可,严禁以任何形式复制这些材料。

本文中使用的商标: Dell™、 DELL 徽标、 Dell Precision™、 Precision ON™、ExpressCharge™、 Latitude™、 Latitude ON™、 OptiPlex™、 Vostro™ 和 Wi-Fi Catcher™ 是 Dell Inc. 的商标。 Intel®、 Pentium®、 Xeon®、 Core™、 Atom™、 Centrino® 和 Celeron® 是 Intel Corporation 在美国和/或其他国家或地区的注册商标。 AMD<sup>®</sup>是注册商标, AMD Opteron™、AMD Phenom™、AMD Sempron™、AMD Athlon™、ATI Radeon™和 ATI FirePro™ 是 Advanced Micro Devices, Inc. 的商标。 Microsoft®、 Windows®、 MS-DOS®、 Windows Vista®、Windows Vista 开始按钮和 Office Outlook® 是 Microsoft Corporation 在美国和/或其他 国家或地区的注册商标。 Blu-ray Disc™ 是 Blu-ray Disc Association (BDA) 拥有的商标,经其许可在磁 盘和播放器上使用。 Bluetooth® 文字标记是 Bluetooth® SIG, Inc. 拥有的注册商标,Dell Inc. 经其许可 使用这些标记。 Wi-Fi® 是 Wireless Ethernet Compatibility Alliance, Inc. 的注册商标。

本出版物中述及的其他商标和商品名称是指拥有相应标记和名称的公司或其制造的产品。Dell Inc. 对不属于自己的商标和商品名称不拥有任何所有权。

 $2011 - 06$ 

Rev. A00

目录

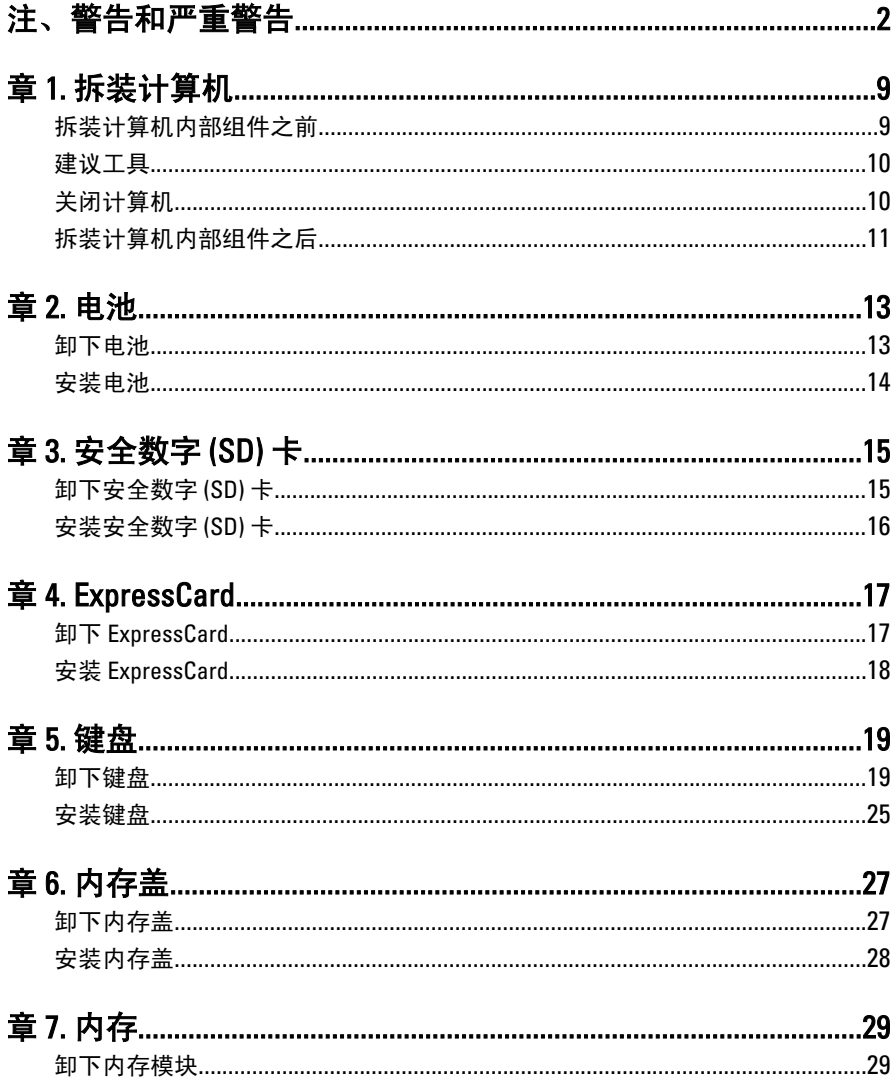

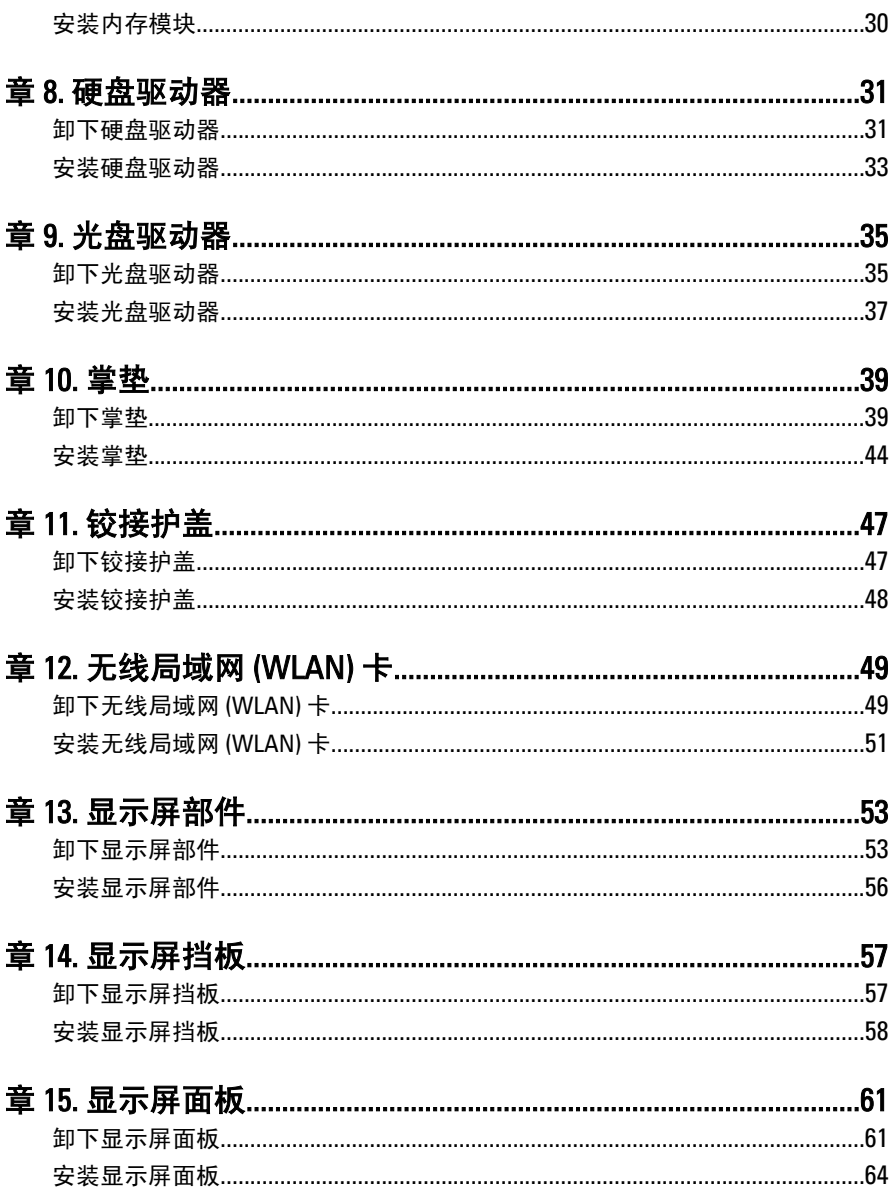

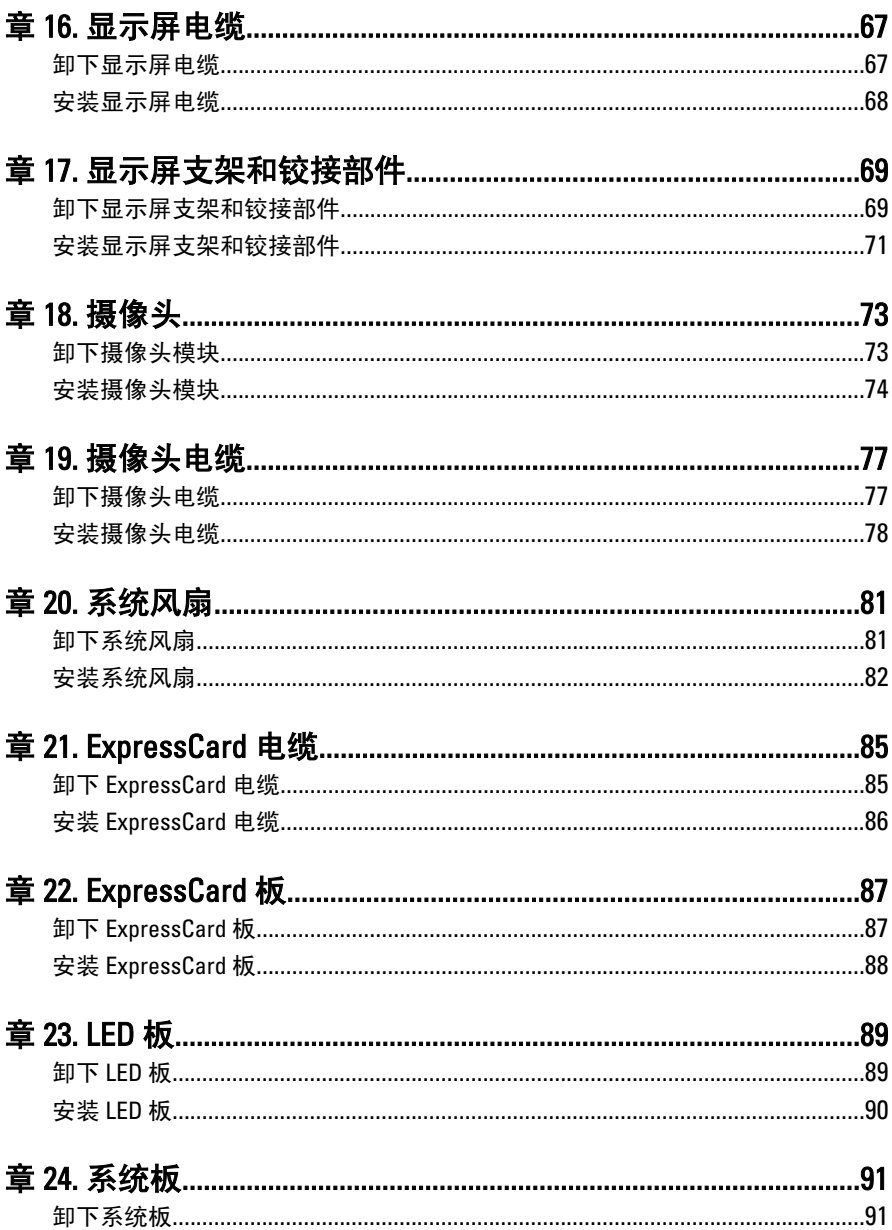

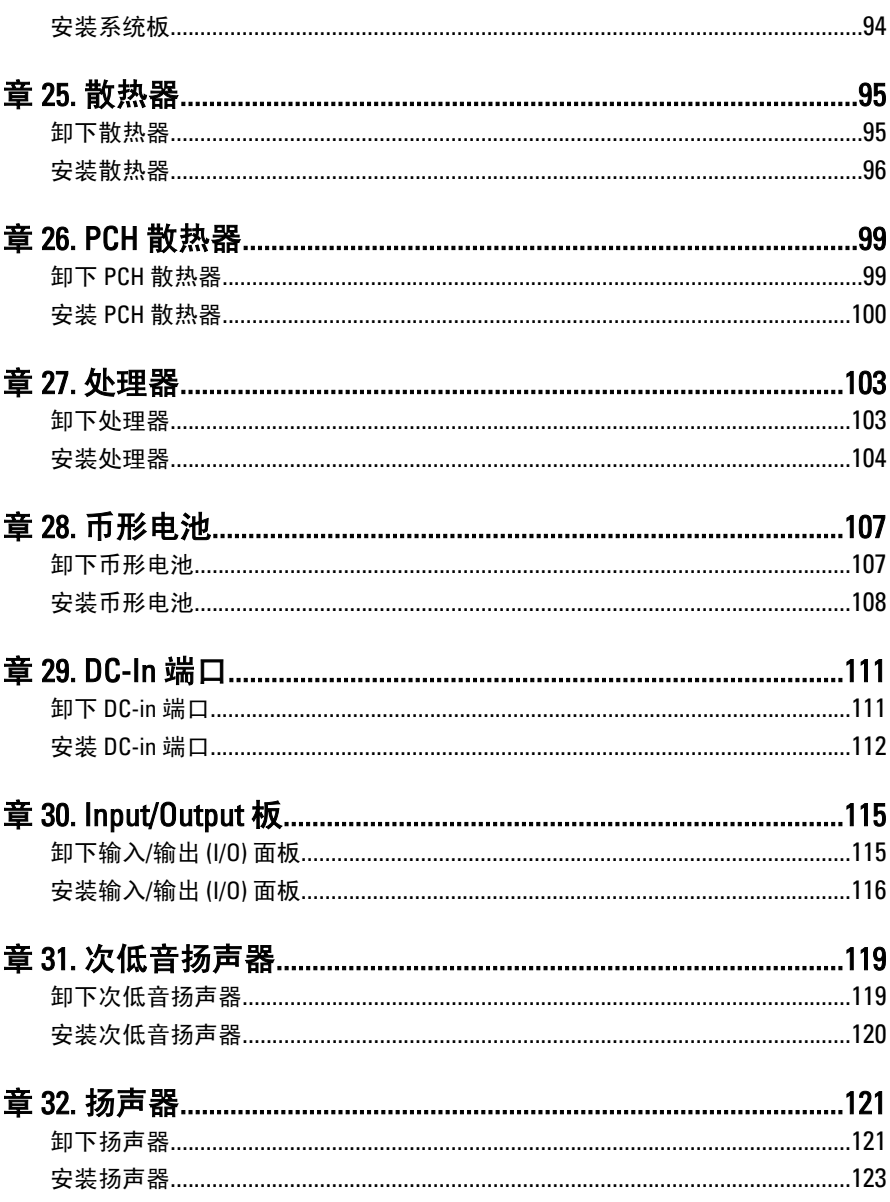

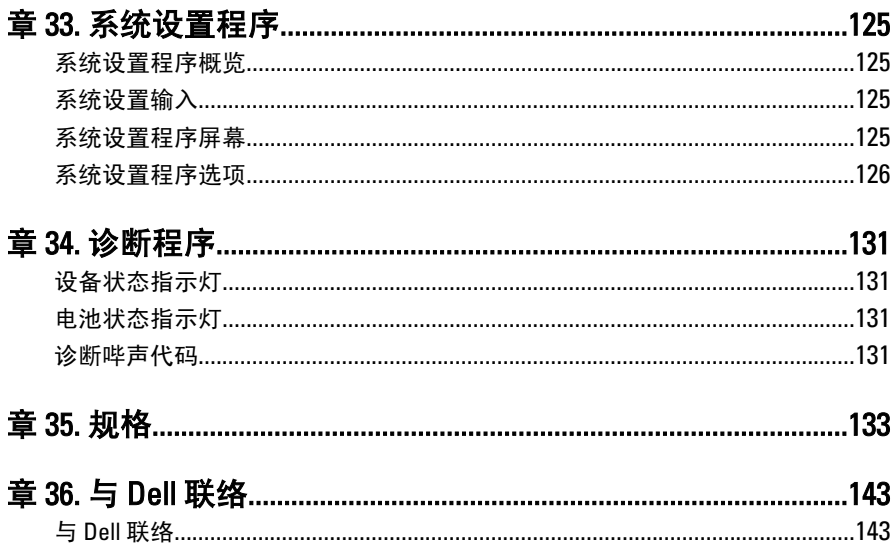

## <span id="page-8-0"></span>拆装计算机

#### 拆装计算机内部组件之前

遵循以下安全原则有助于防止您的计算机受到潜在损坏,并有助于确保您的人身安 全。除非另有说明,否则在执行本说明文件中所述的每个步骤前,都要确保满足以 下条件:

- 已执行拆装计算机的步骤。
- 已经阅读了计算机附带的安全信息。
- 以相反顺序执行拆卸步骤可以更换组件或安装单独购买的组件。
- 警告: 拆装计算机内部组件之前,请阅读计算机附带的安全信息。有关安全最 佳实践的其他信息,请参阅 www.dell.com/regulatory\_compliance 上的"合规性 主页"。
- 小心: 多数维修只能由经过认证的维修技术人员进行。您只能根据产品说明 文件的授权,或者在联机或电话服务和支持小组指导下,进行故障排除和简 单的维修。未经 Dell 授权的维修所造成的损坏不在保修范围内。请阅读并遵 循产品附带的安全说明。
- 小心: 为防止静电放电,请使用接地腕带或不时触摸未上漆的金属表面(例如 计算机背面的连接器)以导去身上的静电。
- 小心: 组件和插卡要轻拿轻放。请勿触摸组件或插卡上的触点。持拿插卡 时,应持拿插卡的边缘或其金属固定支架。持拿处理器等组件时,请持拿其 边缘,而不要持拿插针。
- 小心: 断开电缆连接时,请握住电缆连接器或其推拉卡舌将其拔出,而不要硬 拉电缆。某些电缆的连接器带有锁定卡舌;如果要断开此类电缆的连接,请 先向内按压锁定卡舌,然后再将电缆拔出。在拔出连接器的过程中,请保持 两边对齐以避免弄弯任何连接器插针。另外,在连接电缆之前,请确保两个 连接器均已正确定向并对齐。
- 备注: 您的计算机及特定组件的颜色可能与本说明文件中所示颜色有所不同。

为避免损坏计算机,请在开始拆装计算机内部组件之前执行以下步骤。

1

- <span id="page-9-0"></span>1. 确保工作表面平整、整洁,以防止刮伤主机盖。
- 2. 关闭计算机 (请参阅*关闭计算机*)。
- 3. 如果已将计算机连接至诸如可选的介质基座或电池片等对接设备(已对接), 请断开对接。

#### 入 小心: 要断开网络电缆的连接,请先从计算机上拔下网络电缆,再将其从网络 设备上拔下。

- 4. 断开计算机上所有网络电缆的连接。
- 5. 断开计算机和所有连接的设备与各自电源插座的连接。
- 6. 关闭显示屏并翻转计算机,使其上部朝下放在平整的工作表面上。

■ 备注: 为避免损坏系统板, 必须在维修计算机之前取出主电池。

- 7. 取出主电池。
- 8. 翻转计算机使其上部朝上。
- 9. 打开显示屏。
- 10. 按电源按钮以导去系统板上的残留电量。

小心: 为防止触电,请始终在打开显示屏之前断开计算机与电源插座的连接。

- 小心: 触摸计算机内部任何组件之前,请先触摸未上漆的金属表面(例如计算 机背面的金属)以导去身上的静电。在操作过程中,请不时触摸未上漆的金 属表面,以导去静电,否则可能损坏内部组件。
- 11. 从相应的插槽中卸下所有已安装的 ExpressCard 或智能卡。

#### 建议工具

执行本说明文件中的步骤可能要求使用以下工具:

- 小型平口螺丝刀
- 0 号梅花槽螺丝刀
- 1 号梅花槽螺丝刀
- 小型塑料划片
- 快擦写 BIOS 更新程序 CD

### 关闭计算机

#### 小心: 为避免数据丢失,请在关闭计算机之前,保存并关闭所有打开的文件, 并退出所有打开的程序。

- 1. 关闭操作系统:
	- 在 Windows Vista 中:

<span id="page-10-0"></span>单击**开始<sup>心,</sup>,然后单击开始**菜单右下角的箭头(如下所示),再单击**关** 机。

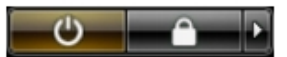

- 在 Windows XP 中: 单击开始 → 关闭计算机 → 关机 。关闭操作系统过程结束后,计算机将关 闭。
- 2. 确保计算机和所有连接的设备的电源均已关闭。如果关闭操作系统时,计算机 和连接的设备的电源未自动关闭,请按住电源按钮大约 4 秒钟即可将它们关 闭。

#### 拆装计算机内部组件之后

完成所有更换步骤后,请确保在打开计算机前已连接好所有外部设备、插卡和电 缆。

#### 小心: 要避免损坏计算机,请仅使用专门为此 Dell 特定计算机设计的电池。切 勿使用为 Dell 其他计算机设计的电池。

- 1. 连接所有外部设备(例如端口复制器、电池片或介质基座)并装回所有插卡 (例如 ExpressCard)。
- 2. 将电话线或网络电缆连接到计算机。

#### 小心: 要连接网络电缆,请先将电缆插入网络设备,然后将其插入计算机。

- 3. 装回电池。
- 4. 将计算机和所有已连接设备连接至电源插座。
- 5. 打开计算机电源。

## <span id="page-12-0"></span>电池

### 卸下电池

- 1. 按照"*[拆装计算机内部组件之前](#page-8-0)*"中的步骤进行操作。
- 2. 滑动释放闩锁以解除电池锁定。

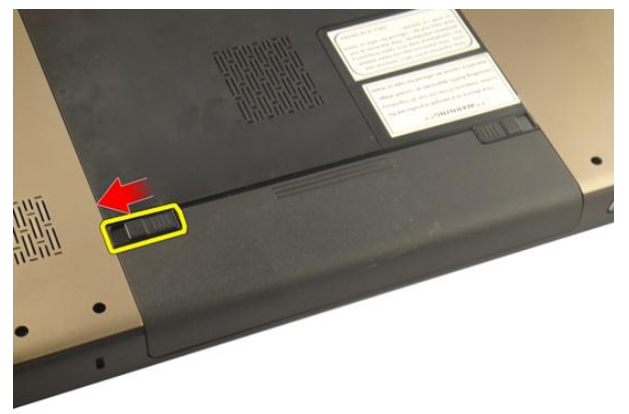

3. 将电池滑出机箱,然后将其从计算机上卸下。

<span id="page-13-0"></span>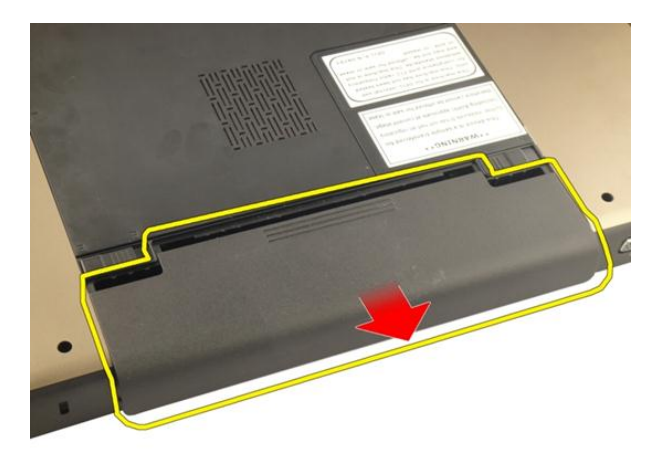

安装电池

- 1. 将电池滑入电池槽,直至卡入到位。
- 2. 按照"*[拆装计算机内部组件之后](#page-10-0)*"中的步骤进行操作。

## <span id="page-14-0"></span>安全数字 (SD) 卡

### 卸下安全数字 (SD) 卡

- 1. 按照"*[拆装计算机内部组件之前](#page-8-0)*"中的步骤进行操作。
- 2. 卸下[电池](#page-12-0)。
- 3. 轻按 SD 卡以将其从计算机释放出来。

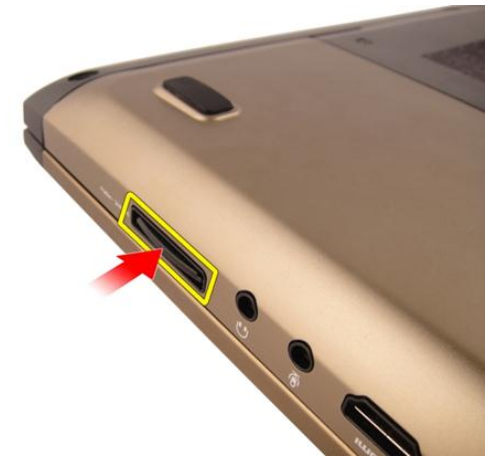

4. 将 SD 卡从计算机中卸下。

<span id="page-15-0"></span>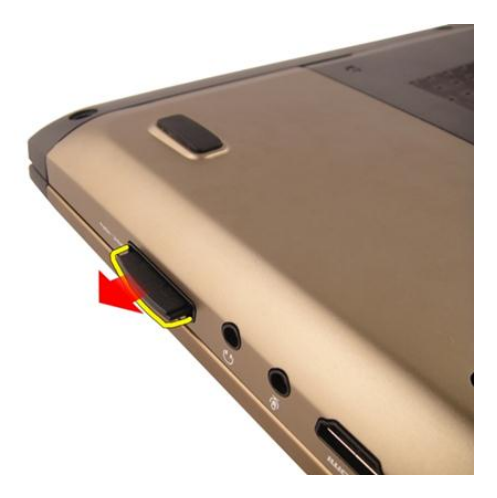

### 安装安全数字 (SD) 卡

- 1. 将 SD 卡推入卡槽直到其卡入到位。
- 2. 安装[电池](#page-13-0)。
- 3. 按照"*[拆装计算机内部组件之后](#page-10-0)*"中的步骤进行操作。

## 4

## <span id="page-16-0"></span>**ExpressCard**

### 卸下 ExpressCard

- 1. 按照"[拆装计算机内部组件之前](#page-8-0)"中的步骤进行操作。
- 2. 卸下[电池](#page-12-0)。
- 3. 按压 Express 防尘待机卡, 其将弹出。

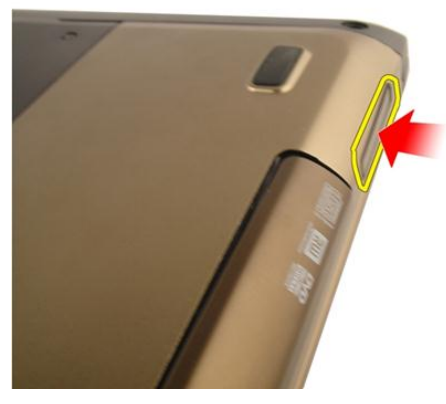

4. 从系统中取出 Express 防尘待机卡。

<span id="page-17-0"></span>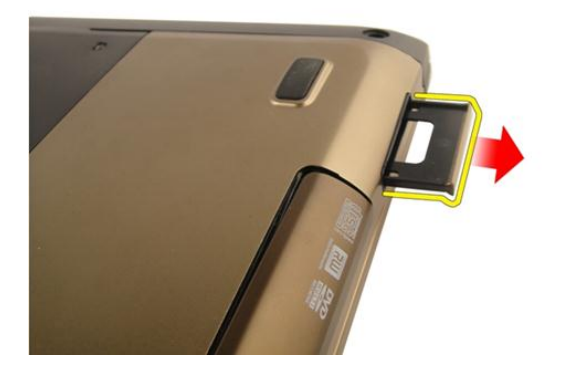

### 安装 ExpressCard

- 1. 将 ExpressCard 卡滑入卡槽直到其卡入到位。
- 2. 安装[电池](#page-13-0)。
- 3. 按照" [拆装计算机内部组件之后](#page-10-0)"中的步骤进行操作。

<span id="page-18-0"></span>键盘

### 卸下键盘

- 1. 按照"*[拆装计算机内部组件之前](#page-8-0)*"中的步骤进行操作。
- 2. 卸下[电池](#page-12-0)。
- 3. 向下按压键盘。使用平头螺丝刀向显示屏方向撬动键盘,露出第一个键盘定位 器。

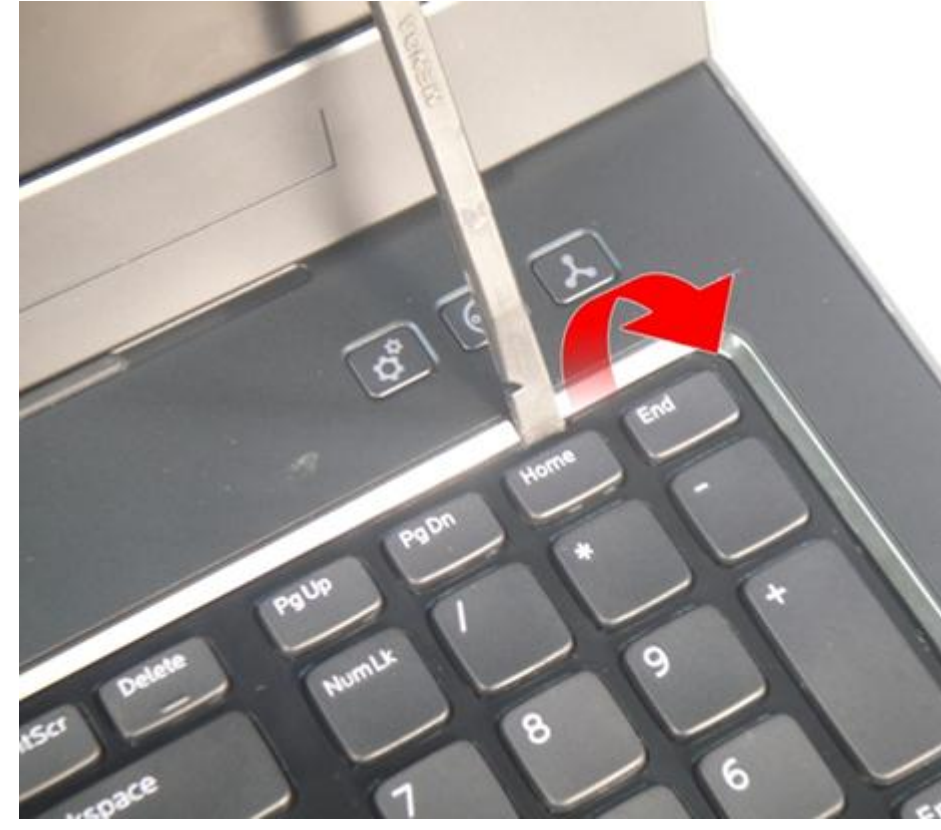

4. 撬起第二个键盘定位器。

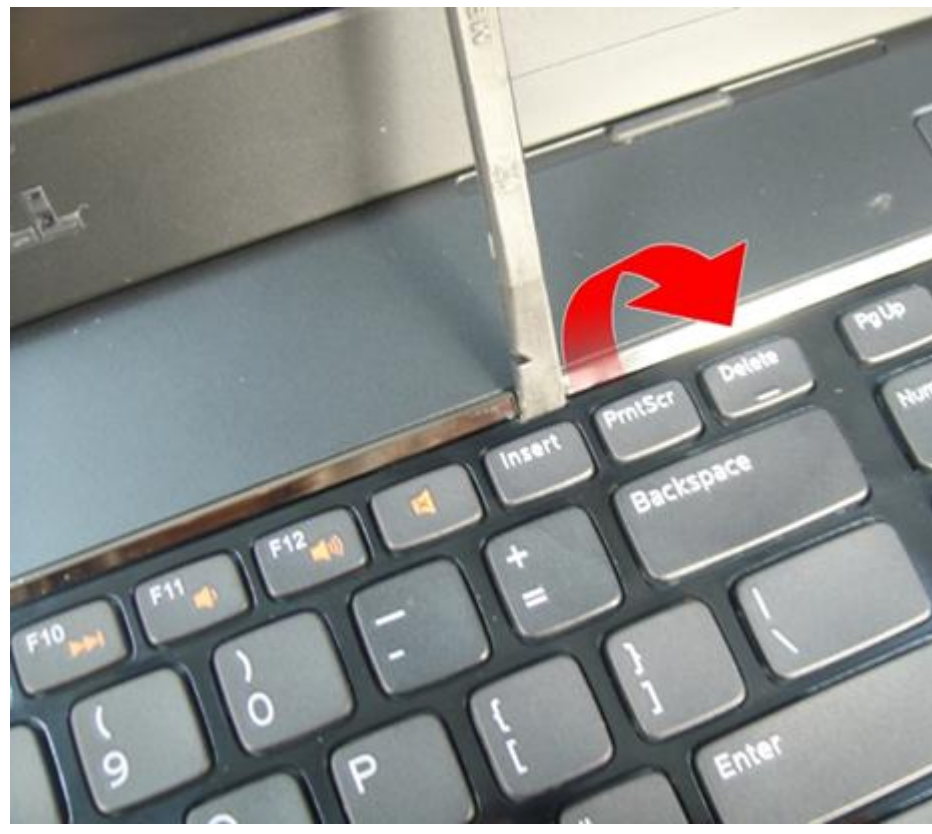

5. 撬起第三个键盘定位器。

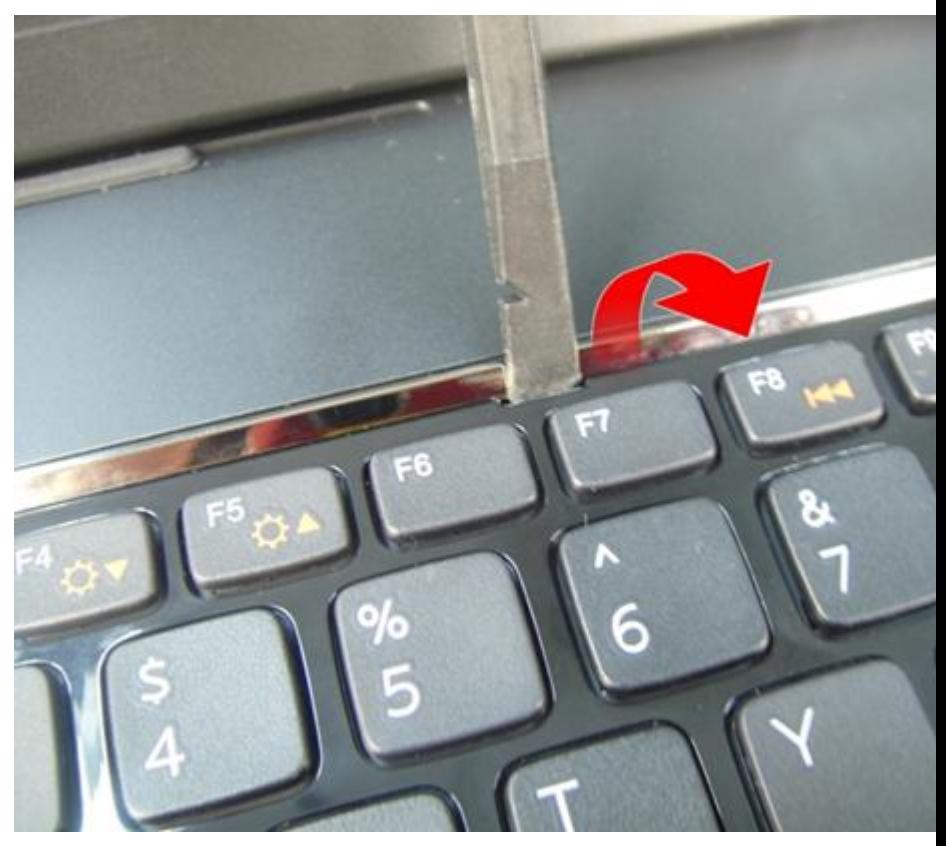

撬起第四个键盘定位器。 6.

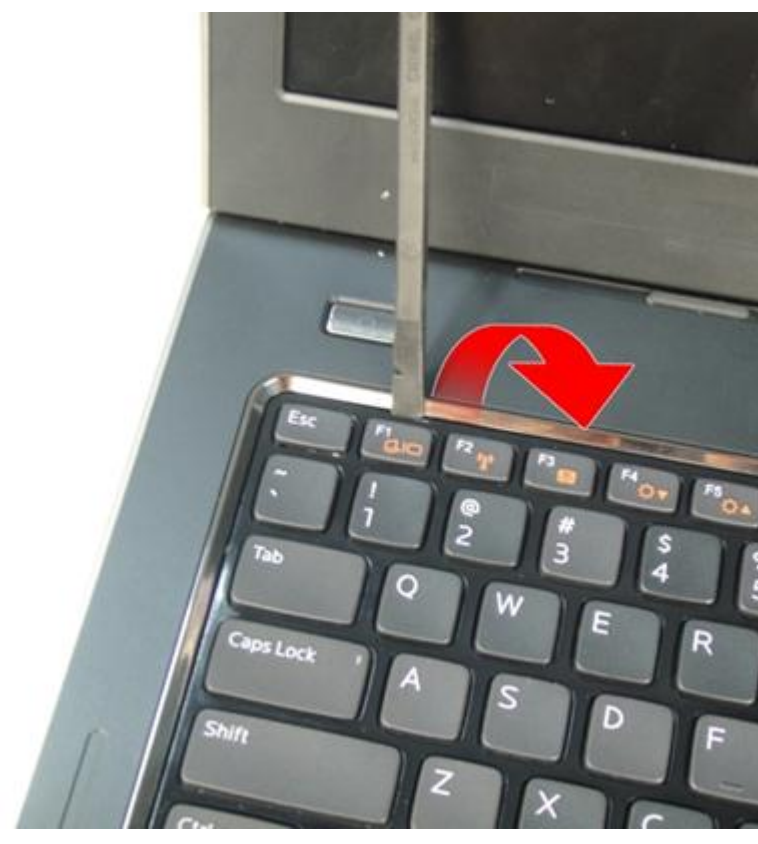

7. 从掌垫位置向上拔起键盘。

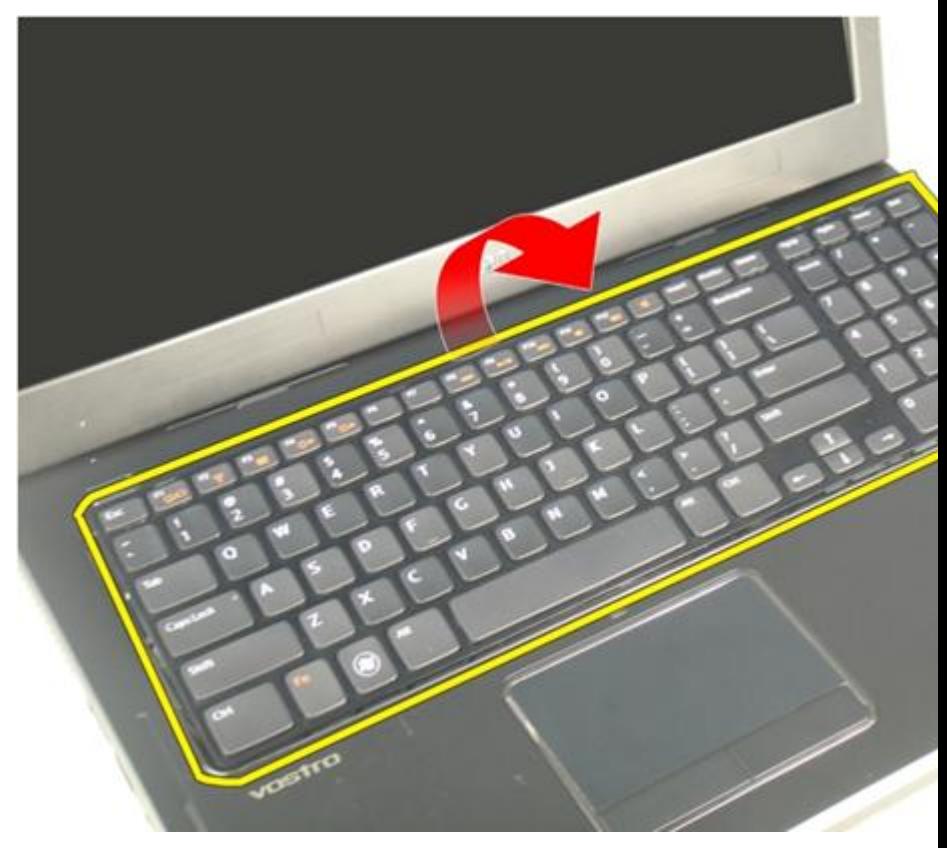

8. 释放系统板连接器上的闩锁,然后断开键盘背光电缆的连接。

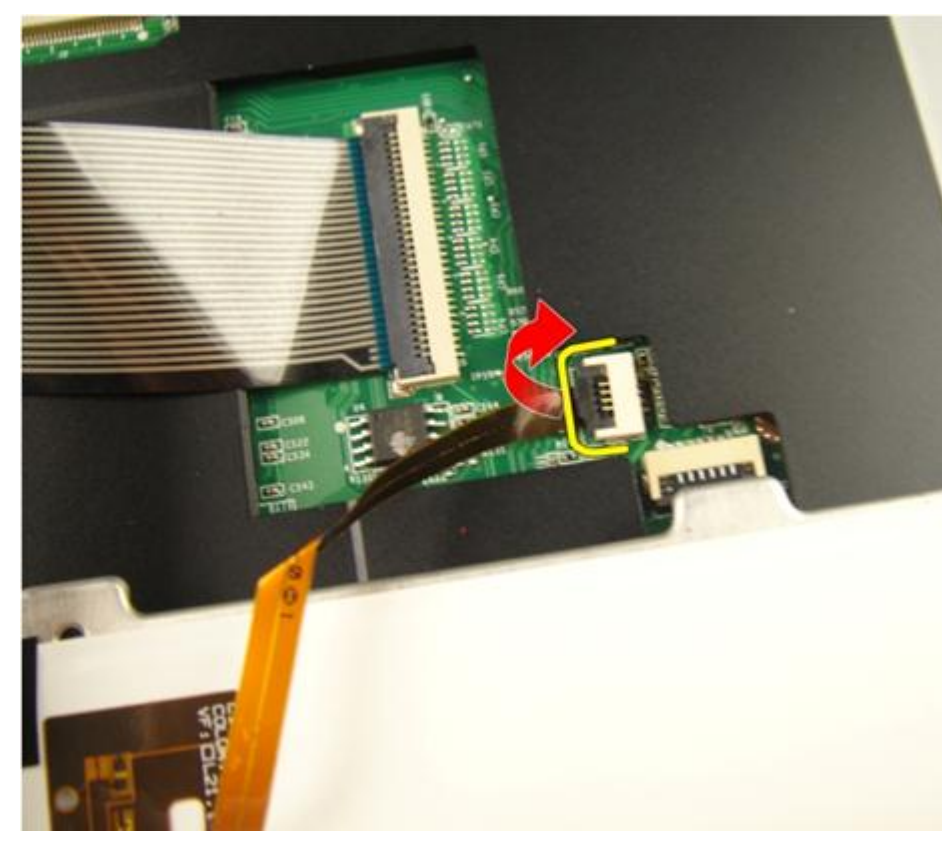

9. 释放系统板连接器上的闩锁,然后断开键盘电缆的连接。

<span id="page-24-0"></span>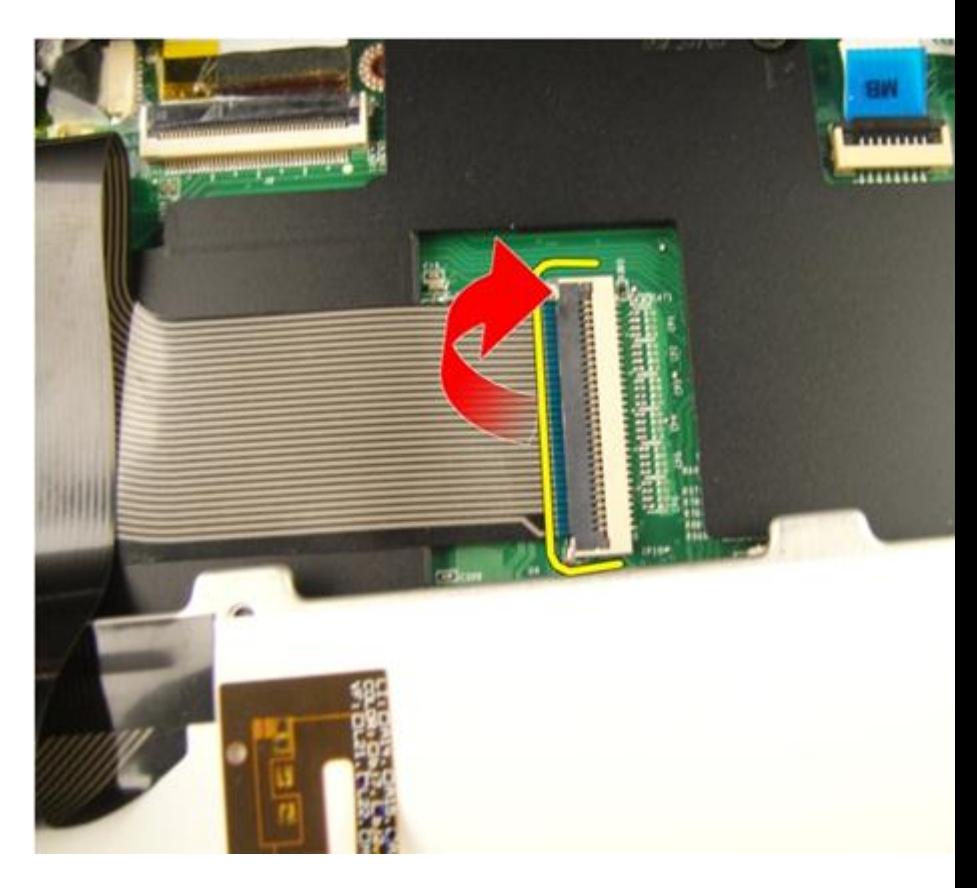

### 安装键盘

- 1. 将键盘数据电缆连接到键盘背面。
- 2. 如果计算机配有背光键盘,请连接键盘背光电缆。
- 3. 装回用于将键盘数据电缆固定到键盘背面的胶带。
- 4. 安装键盘。
- 5. 安装*[电池](#page-13-0)*。
- 6. 按照" [拆装计算机内部组件之后](#page-10-0)"中的步骤进行操作。

# 6

<span id="page-26-0"></span>内存盖

### 卸下内存盖

- 1. 按照"*[拆装计算机内部组件之前](#page-8-0)*"中的步骤进行操作。
- 2. 卸下[电池](#page-12-0)。
- 3. 拧松用于固定内存盖的螺钉。

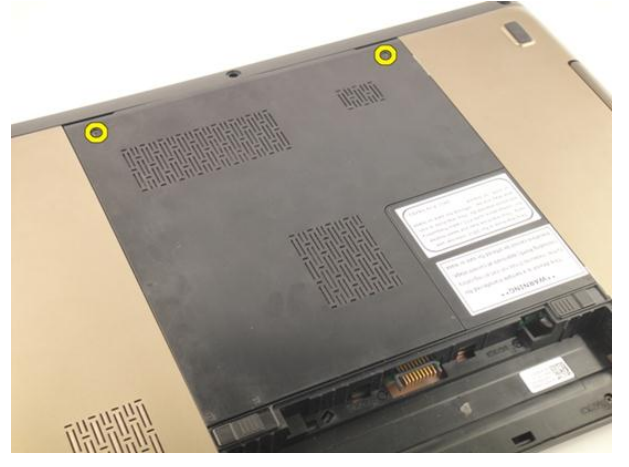

4. 在靠近螺钉孔的位置撬起内存盖,然后将其提起并卸下。

<span id="page-27-0"></span>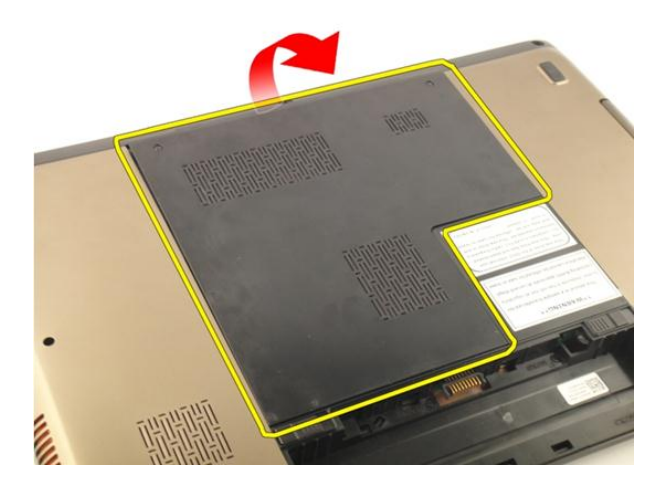

### 安装内存盖

- 1. 在计算机的背面安装内存盖。
- 2. 拧上用于固定内存盖的螺钉。
- 3. 安装[电池](#page-13-0)。
- 4. 按照"*[拆装计算机内部组件之后](#page-10-0)*"中的步骤进行操作。

## <span id="page-28-0"></span>内存

### 卸下内存模块

- 1. 按照"*[拆装计算机内部组件之前](#page-8-0)*"中的步骤进行操作。
- 2. 卸下[电池](#page-12-0)。
- 3. 卸下*[内存盖](#page-26-0)*。
- 4. 将固定夹撬离内存模块,直至弹起。

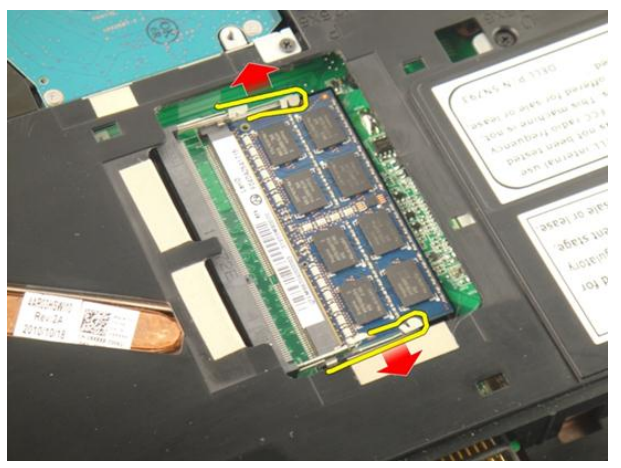

5. 将内存模块从系统板上的连接器卸下。

7

<span id="page-29-0"></span>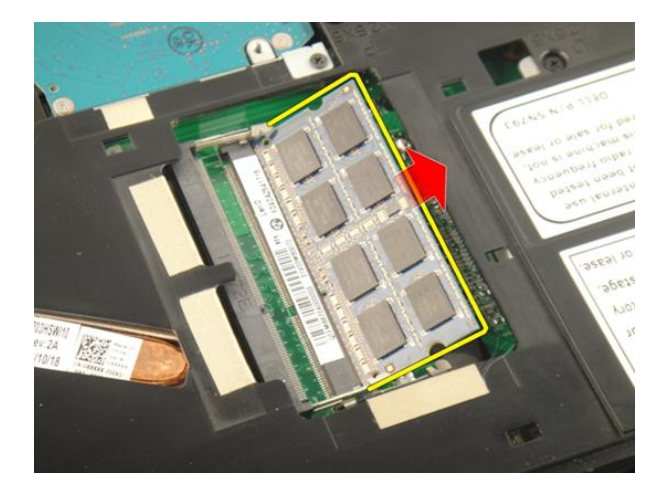

### 安装内存模块

- 1. 将内存模块插入内存插槽。
- 2. 向下按压内存模块,直至固定夹将内存模块固定到位。
- 3. 安装[内存盖](#page-27-0)。
- 4. 安装[电池](#page-13-0)。
- 5. 按照"*[拆装计算机内部组件之后](#page-10-0)*"中的步骤进行操作。

8

### <span id="page-30-0"></span>硬盘驱动器

### 卸下硬盘驱动器

- 1. 按照"*[拆装计算机内部组件之前](#page-8-0)*"中的步骤进行操作。
- 2. 卸下[电池](#page-12-0)。
- 3. 卸下*[内存盖](#page-26-0)*。
- 4. 拧下用于固定硬盘驱动器支架的螺钉。

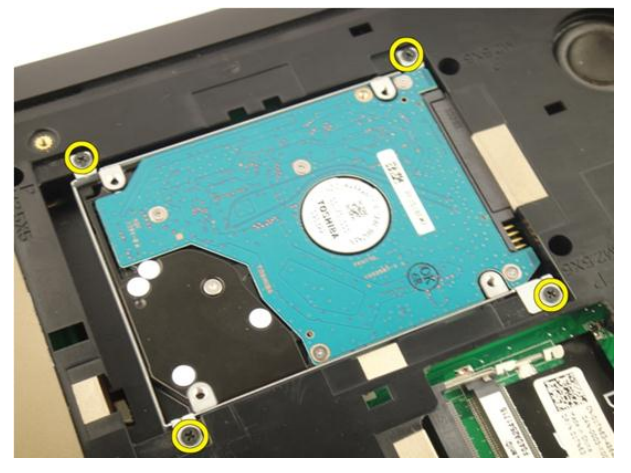

5. 沿着下图所示的方向滑动硬盘驱动器模块。

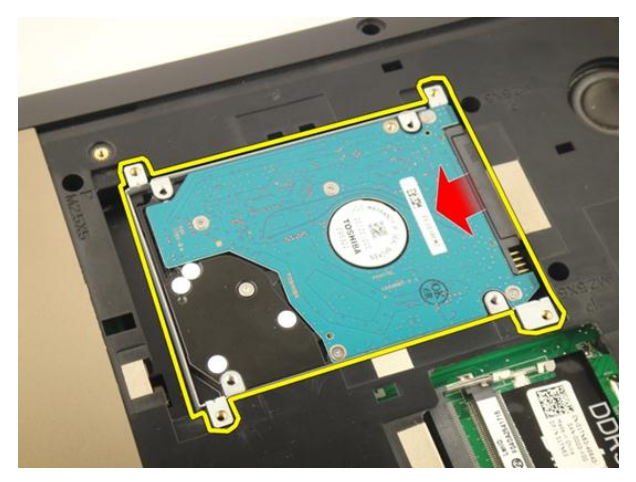

6. 将硬盘驱动器模块从系统板上卸下。

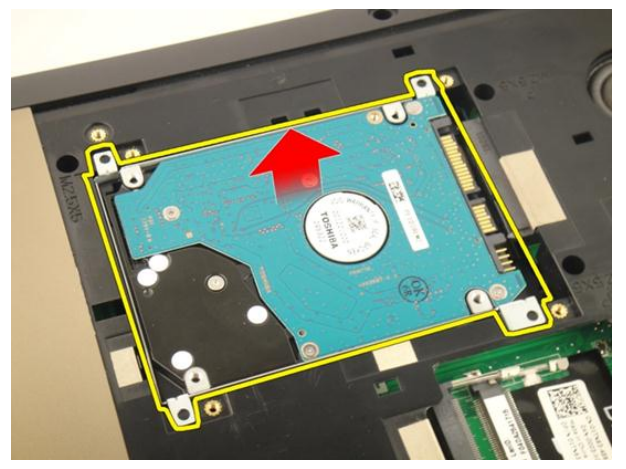

7. 拧下用于固定硬盘驱动器支架的螺钉。

<span id="page-32-0"></span>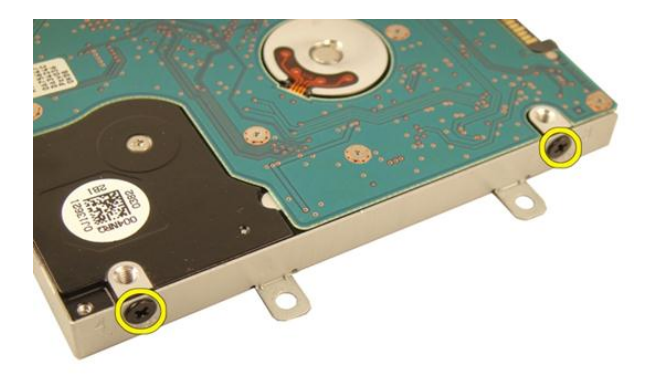

8. 将硬盘驱动器滑离硬盘驱动器支架。

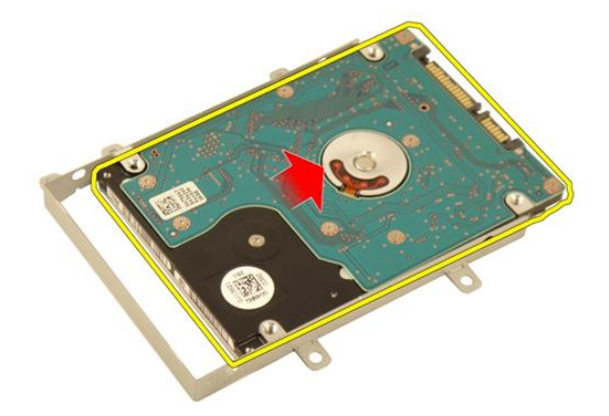

### 安装硬盘驱动器

- 1. 拧紧用于固定硬盘驱动器支架部件的螺钉。
- 2. 安装[内存盖](#page-27-0)。
- 3. 安装[电池](#page-13-0)。
- 4. 按照"[拆装计算机内部组件之后](#page-10-0)"中的步骤进行操作。

9

## <span id="page-34-0"></span>光盘驱动器

### 卸下光盘驱动器

- 1. 按照"*[拆装计算机内部组件之前](#page-8-0)*"中的步骤进行操作。
- 2. 卸下[电池](#page-12-0)。
- 3. 卸下*[内存盖](#page-26-0)*。
- 4. 拧下用于固定光盘驱动器支架部件的螺钉。

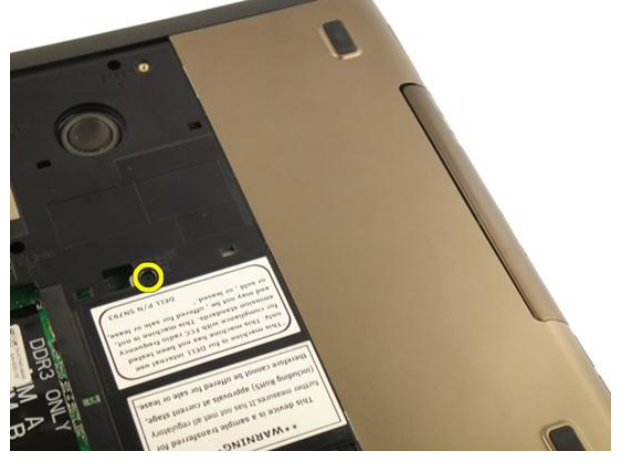

5. 将硬盘驱动器模块从计算机中拔出。

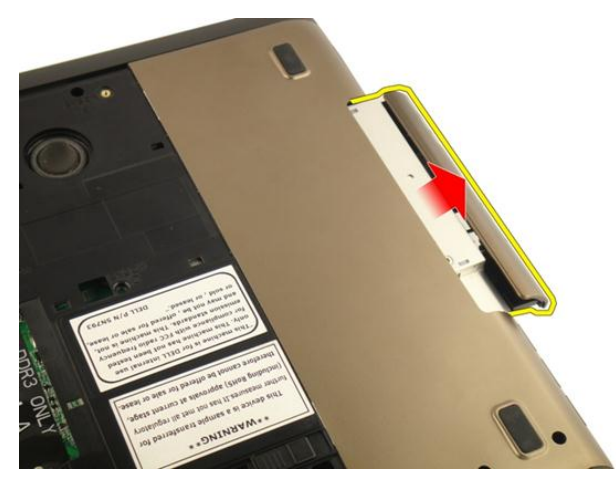

6. 拧下用于固定光盘驱动器支架的螺钉。

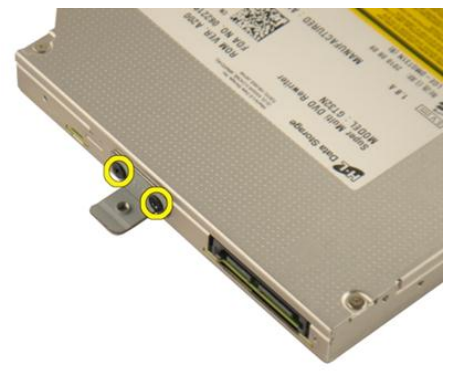

7. 从光盘驱动器模块上卸下光盘驱动器支架部件。
<span id="page-36-0"></span>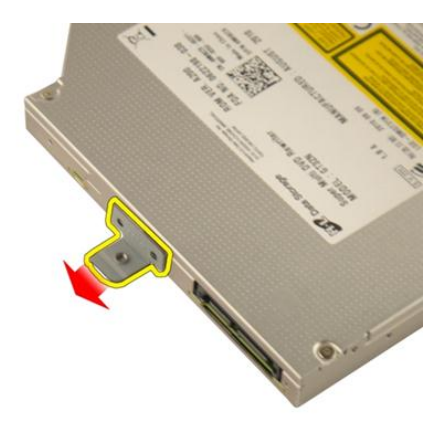

8. 将光盘驱动器支架部件滑离光盘驱动器模块。

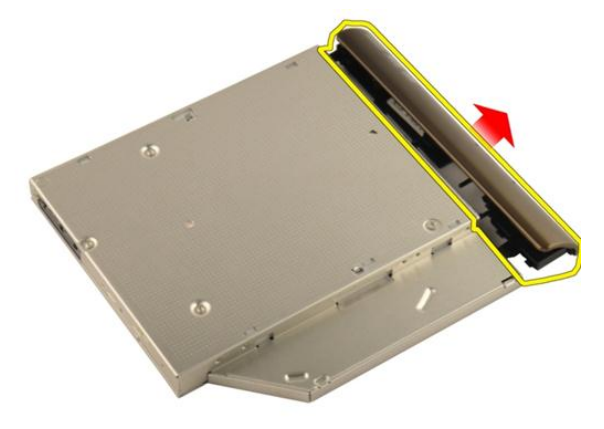

#### 安装光盘驱动器

- 1. 拧紧用于将支架固定到光盘驱动器背面的螺钉。
- 2. 将光盘驱动器滑入机箱右侧的槽中。
- 3. 拧紧用于将光盘驱动器固定至计算机的螺钉。
- 4. 安装[内存盖](#page-27-0)。
- 5. 安装*[电池](#page-13-0)*。
- 6. 按照"*[拆装计算机内部组件之后](#page-10-0)*"中的步骤进行操作。

<span id="page-38-0"></span>掌垫

卸下掌垫

- 1. 按照"*[拆装计算机内部组件之前](#page-8-0)*"中的步骤进行操作。
- 2. 卸下[电池](#page-12-0)。
- 3. 卸下*[键盘](#page-18-0)*。
- 4. 卸下[内存盖](#page-26-0)。
- 5. 卸下*[光盘驱动器](#page-34-0)*。
- 6. 从底部基座中卸下橡胶垫。

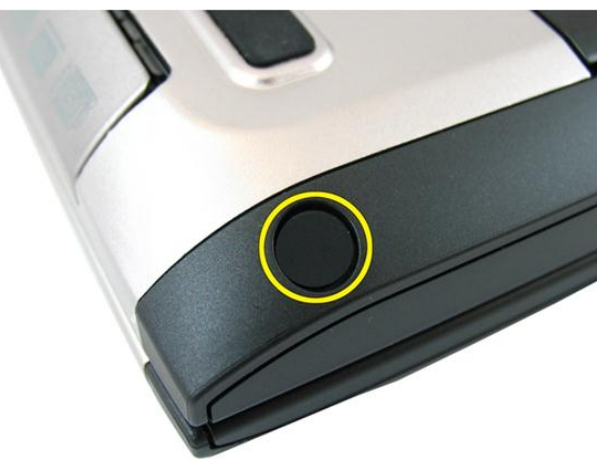

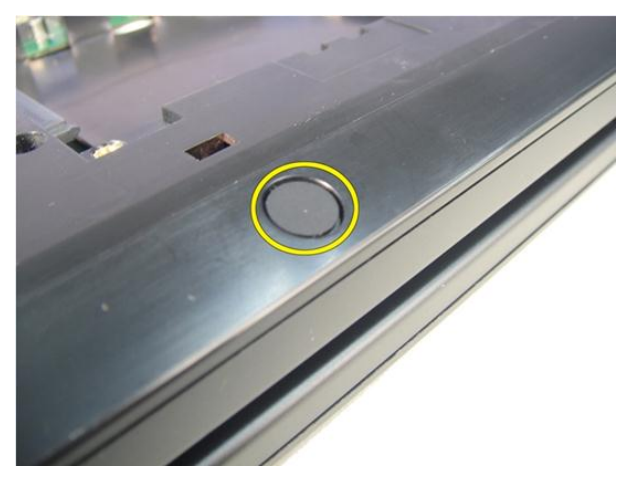

7. 拧下用于固定底部基座的螺钉。

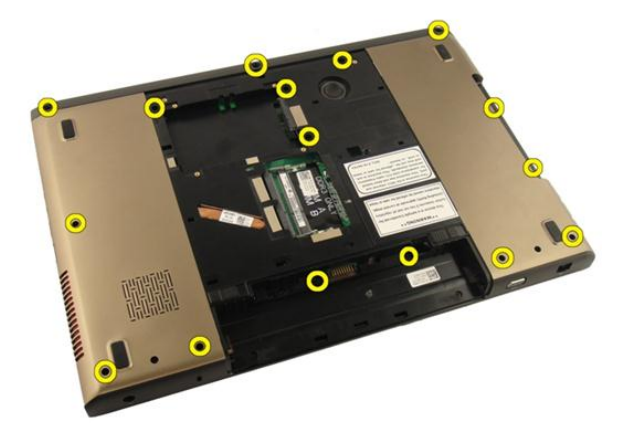

8. 将计算机翻转过来,然后拧下用于固定掌垫的螺钉。

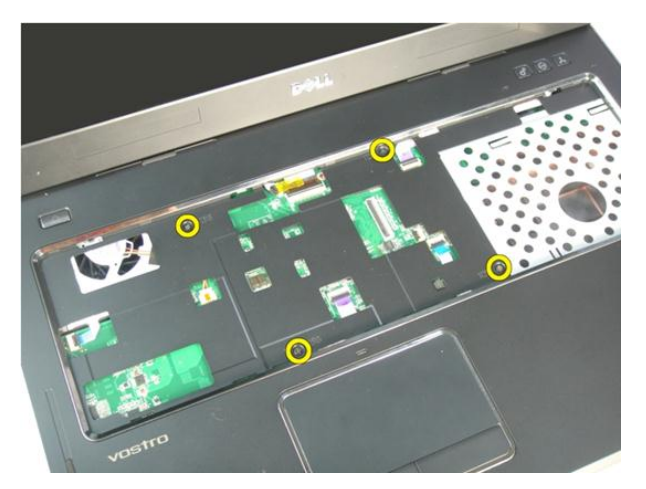

9. 释放系统板连接器上的闩锁,然后断开电源按钮电缆的连接。

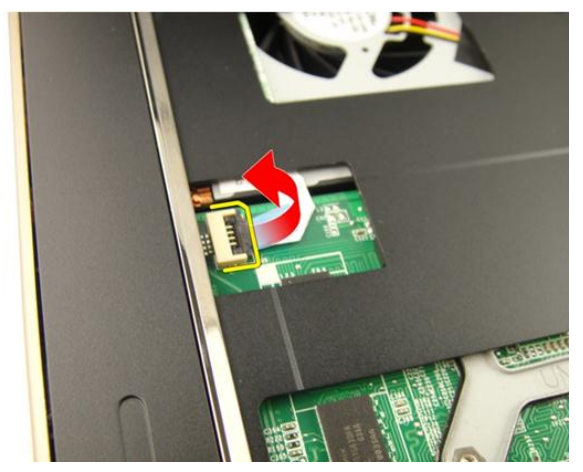

10. 释放系统板连接器上的闩锁,然后断开触摸板电缆的连接。

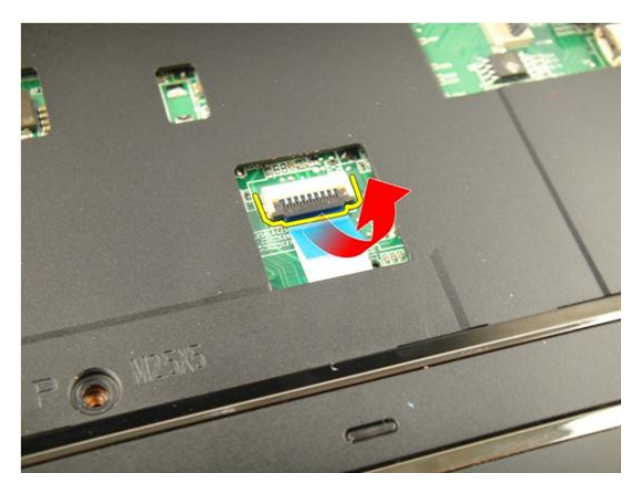

11. 释放系统板连接器上的闩锁,然后断开指纹读取器电缆的连接。

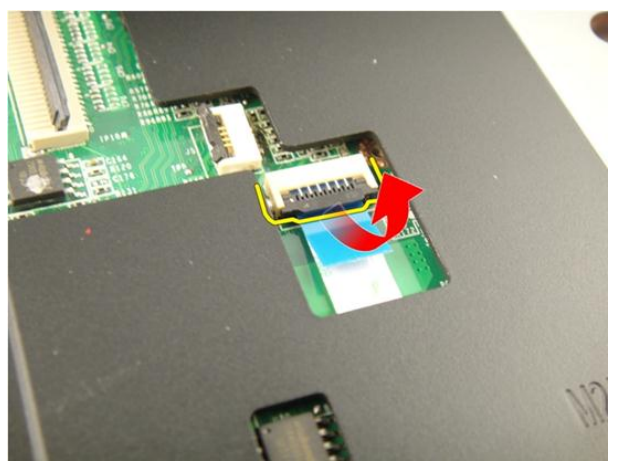

12. 释放系统板连接器上的闩锁,然后断开热键电缆的连接。

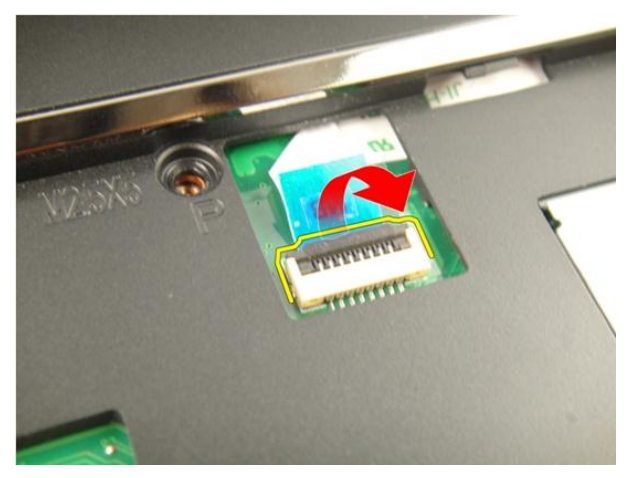

13. 撬起掌垫的右边。

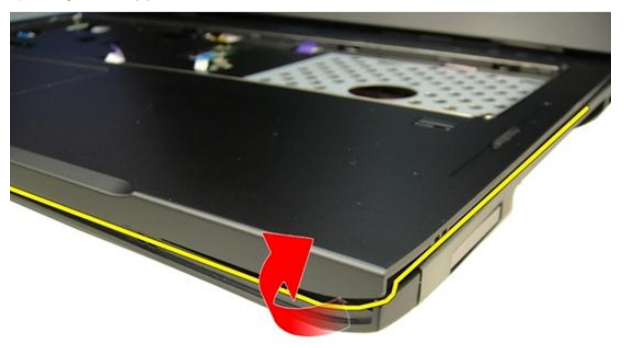

14. 撬起掌垫的左边。

<span id="page-43-0"></span>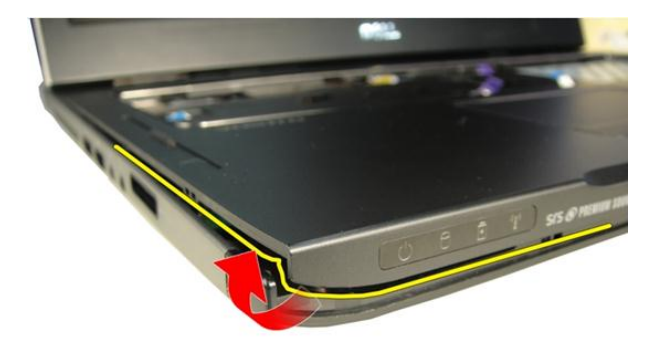

15. 撬起掌垫的各边,然后将其卸下。

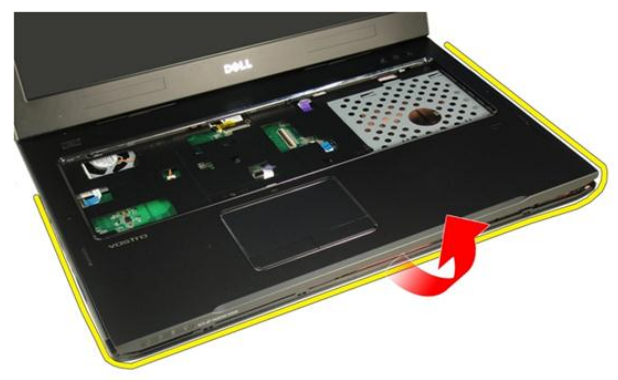

安装掌垫

- 1. 将所有电缆连接到掌垫。
- 2. 拧紧紧固螺钉,使掌垫固定到位。
- 3. 拧紧系统底部用于固定掌垫的螺钉。
- 4. 安装[光盘驱动器](#page-36-0)。
- 5. 安装*[内存盖](#page-27-0)*。
- 6. 安装*[键盘](#page-24-0)*。
- 7. 安装[电池](#page-13-0)。

8. 按照"*[拆装计算机内部组件之后](#page-10-0)*"中的步骤进行操作。

## <span id="page-46-0"></span>铰接护盖

#### 卸下铰接护盖

- 1. 按照"*[拆装计算机内部组件之前](#page-8-0)*"中的步骤进行操作。
- 2. 卸下[电池](#page-12-0)。
- 3. 卸下*[键盘](#page-18-0)*。
- 4. 卸下[光盘驱动器](#page-34-0)。
- 5. 卸下*[内存盖](#page-26-0)*。
- 6. 卸下*[掌垫](#page-38-0)*。
- 7. 拧下电池槽中用于固定铰接护盖的螺钉。

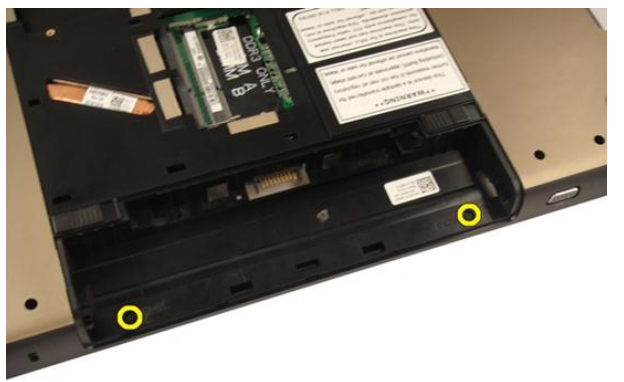

8. 按住三个挂钩使其脱离。

<span id="page-47-0"></span>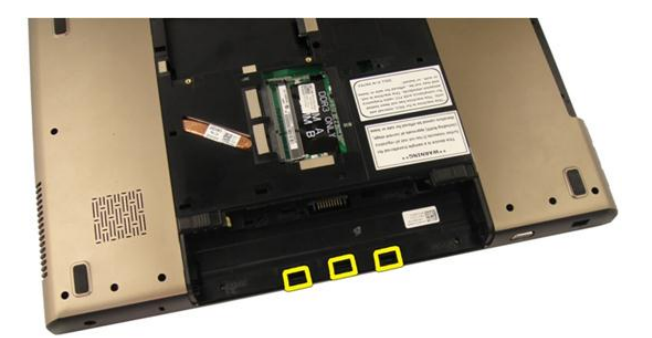

9. 将计算机翻转过来,然后卸下铰接护盖。

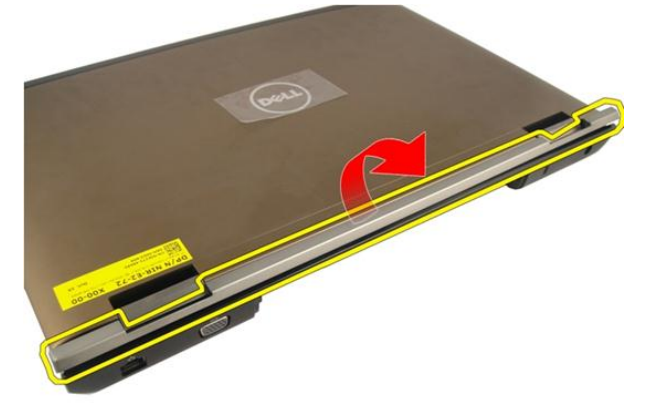

#### 安装铰接护盖

- 1. 拧紧螺钉,将显示屏铰接固定到位。
- 2. 安装*[掌垫](#page-43-0)*。
- 3. 安装[内存盖](#page-27-0)。
- 4. 安装[光盘驱动器](#page-36-0)。
- 5. 安装*[键盘](#page-24-0)*。
- **6.** 安装*[电池](#page-13-0)*。
- 7. 按照"[拆装计算机内部组件之后](#page-10-0)"中的步骤进行操作。

## <span id="page-48-0"></span>无线局域网 (WLAN) 卡

#### 卸下无线局域网 (WLAN) 卡

- 1. 按照"[拆装计算机内部组件之前](#page-8-0)"中的步骤进行操作。
- 2. 卸下[电池](#page-12-0)。
- 3. 卸下*[键盘](#page-18-0)*。
- 4. 卸下[内存盖](#page-26-0)。
- 5. 卸下*[光盘驱动器](#page-34-0)*。
- 6. 卸下*[掌垫](#page-38-0)*。
- 7. 断开天线电缆与 WLAN 卡的连接。

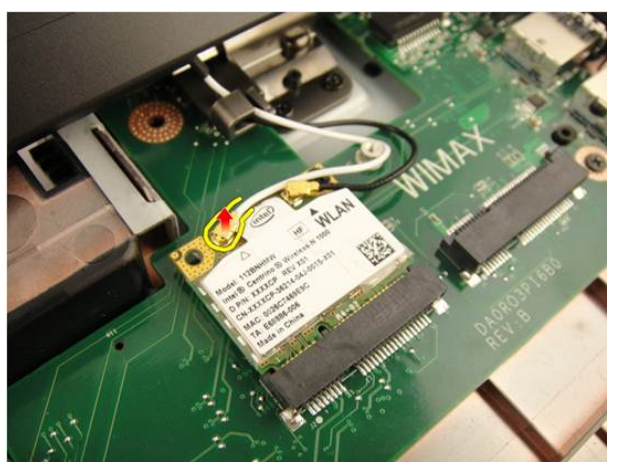

8. 断开天线电缆与 WLAN 卡的连接。

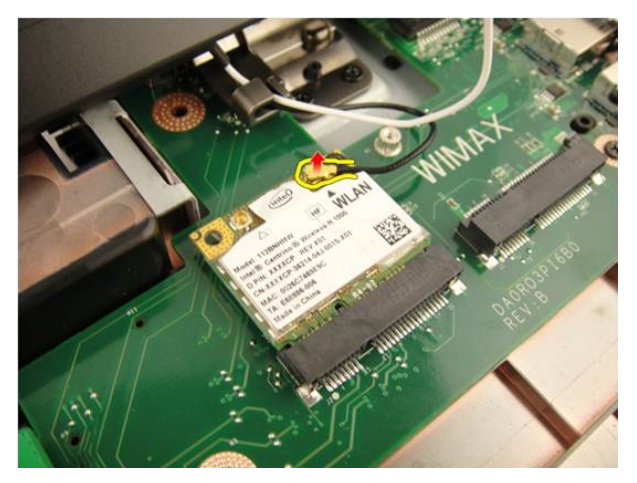

9. 拧下用于固定 WLAN 卡的螺钉。

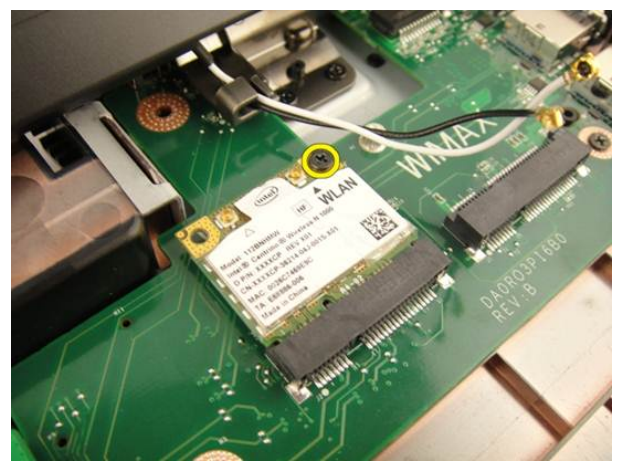

10. 将 WLAN 卡直接拉出插槽,然后将其卸下。

<span id="page-50-0"></span>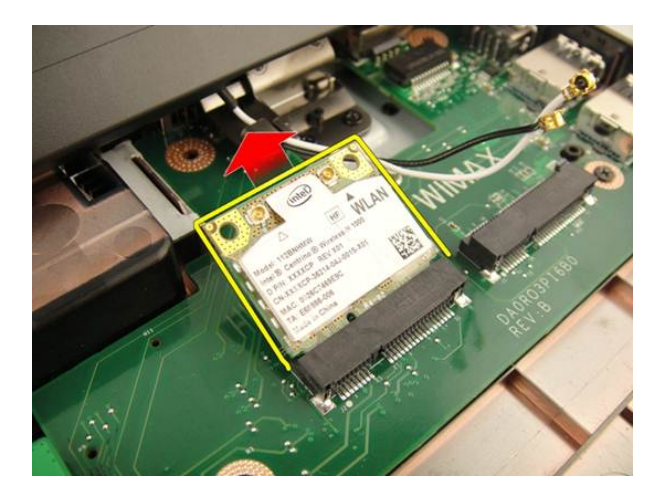

#### 安装无线局域网 (WLAN) 卡

- 1. 将 WLAN 卡滑入插槽。
- 2. 拧紧将 WLAN 卡固定到位的螺钉。
- 3. 根据 WLAN 卡上的颜色代码连接天线电缆。
- 4. 安装*[掌垫](#page-43-0)*。
- 5. 安装*[光盘驱动器](#page-36-0)*。
- 6. 安装*[内存盖](#page-27-0)*。
- 7. 安装[键盘](#page-24-0)。
- 8. 安装[电池](#page-13-0)。
- 9. 按照" [拆装计算机内部组件之后](#page-10-0)"中的步骤进行操作。

## <span id="page-52-0"></span>显示屏部件

#### 卸下显示屏部件

- 1. 按照" [拆装计算机内部组件之前](#page-8-0)"中的步骤进行操作。
- 2. 卸下[电池](#page-12-0)。
- 3. 卸下*[键盘](#page-18-0)*。
- 4. 卸下[内存盖](#page-26-0)。
- 5. 卸下*[光盘驱动器](#page-34-0)*。
- 6. 卸下[掌垫](#page-38-0)。
- 7. 卸下*[铰接护盖](#page-46-0)*。
- 8. 卸下  $WLAN \neq$  $WLAN \neq$ 。
- 9. 拧下用于固定显示屏铰接部件的螺钉。

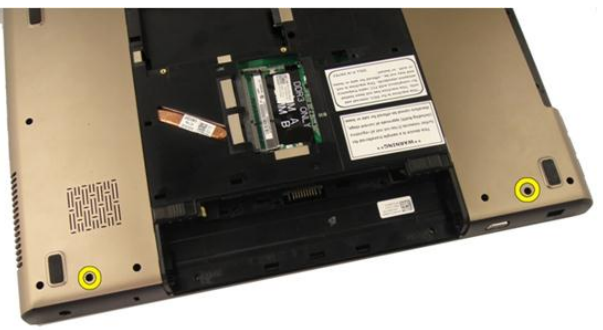

10. 释放系统板上的闩锁,然后断开显示屏电缆的连接。

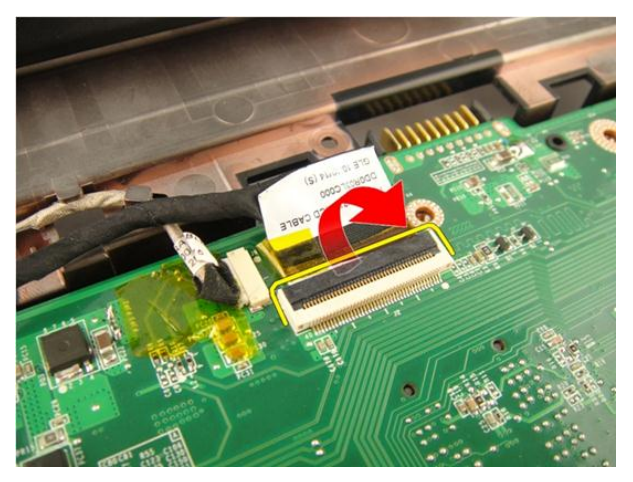

11. 断开摄像头电缆与系统板的连接。

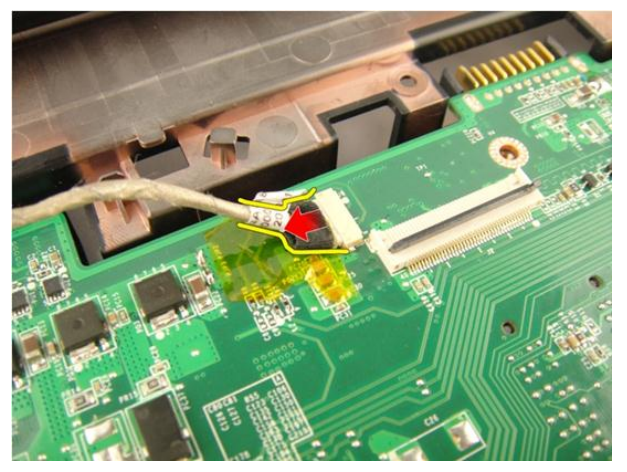

12. 拧下用于固定左铰接部件的螺钉。

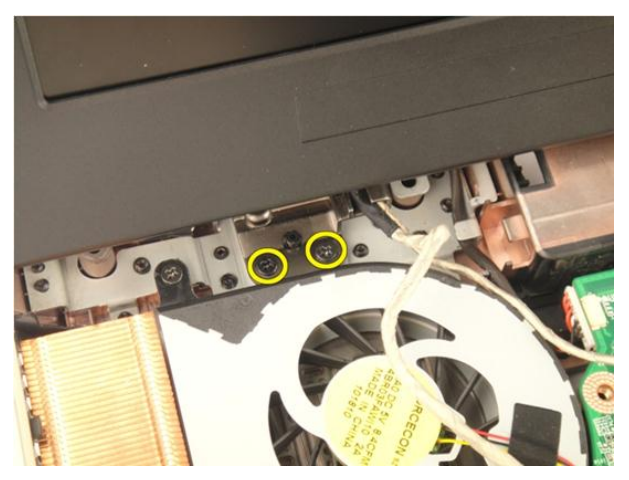

13. 拧下用于固定有铰接部件的螺钉。

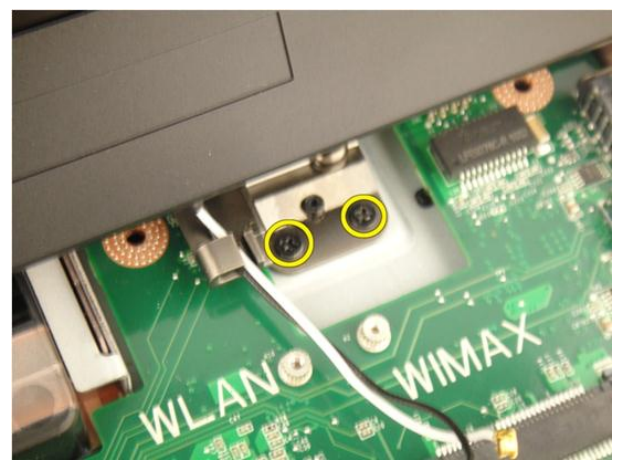

14. 将显示屏部件向上提离计算机,然后将其卸下。

<span id="page-55-0"></span>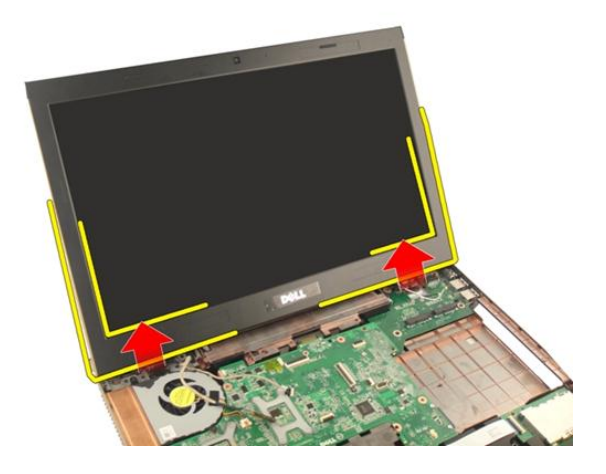

#### 安装显示屏部件

- 1. 将显示屏部件附着到计算机。
- 2. 拧紧显示屏部件上用于将其固定到位的螺钉。
- 3. 拧紧系统底部用于将显示屏部件固定到位的螺钉。
- 4. 安装 [WLAN](#page-50-0)  $\neq$ 。
- 5. 安装*[铰接护盖](#page-47-0)*。
- 6. 安装*[掌垫](#page-43-0)*。
- 7. 安装[光盘驱动器](#page-36-0)。
- 8. 安装[内存盖](#page-27-0)。
- 9. 安装*[键盘](#page-24-0)*。
- 10. 安装[电池](#page-13-0)。
- 11. 按照"[拆装计算机内部组件之后](#page-10-0)"中的步骤进行操作。

## <span id="page-56-0"></span>显示屏挡板

#### 卸下显示屏挡板

- 1. 按照"*[拆装计算机内部组件之前](#page-8-0)*"中的步骤进行操作。
- 2. 卸下[电池](#page-12-0)。
- 3. 卸下*[键盘](#page-18-0)*。
- 4. 卸下[内存盖](#page-26-0)。
- 5. 卸下[光盘驱动器](#page-34-0)。
- 6. 卸下[掌垫](#page-38-0)。
- 7. 卸下*[铰接护盖](#page-46-0)*。
- 8. 卸下  $WLAN \neq$  $WLAN \neq$ 。
- 9. 卸下*[显示屏部件](#page-52-0)*。
- 10. 撬起挡板的上边。

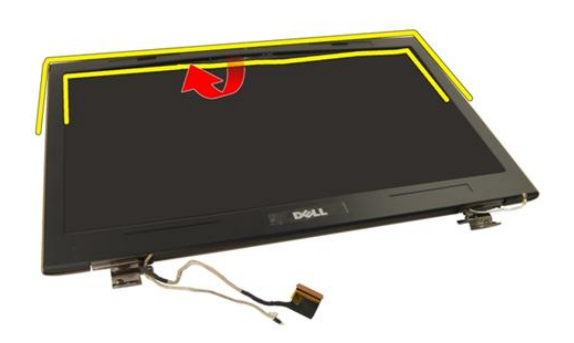

11. 撬起挡板的各边。

<span id="page-57-0"></span>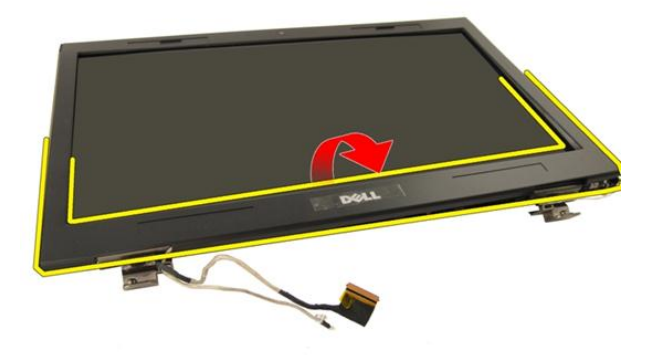

12. 从显示屏铰接部件上卸下显示屏挡板。

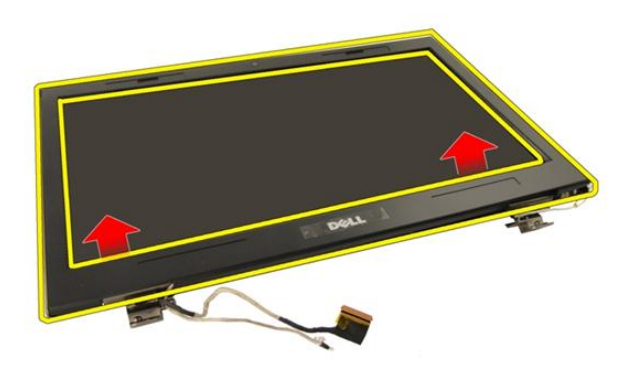

#### 安装显示屏挡板

- 1. 将显示屏挡板附着到显示屏铰接部件上。
- 2. 安装[显示屏部件](#page-55-0)。
- 3. 安装 [WLAN](#page-50-0) 卡。
- 4. 安装*[铰接护盖](#page-47-0)*。
- 5. 安装*[掌垫](#page-43-0)*。
- 6. 安装*[光盘驱动器](#page-36-0)*。
- 7. 安装[内存盖](#page-27-0)。

#### 8. 安装*[键盘](#page-24-0)*。

- 9. 安装[电池](#page-13-0)。
- 10. 按照"[拆装计算机内部组件之后](#page-10-0)"中的步骤进行操作。

### <span id="page-60-0"></span>显示屏面板

#### 卸下显示屏面板

- 1. 按照"*[拆装计算机内部组件之前](#page-8-0)*"中的步骤进行操作。
- 2. 卸下[电池](#page-12-0)。
- 3. 卸下*[键盘](#page-18-0)*。
- 4. 卸下[内存盖](#page-26-0)。
- 5. 卸下[光盘驱动器](#page-34-0)。
- 6. 卸下*[掌垫](#page-38-0)*。
- 7. 卸下*[铰接护盖](#page-46-0)*。
- 8. 卸下  $WLAN \neq$  $WLAN \neq$ 。
- 9. 卸下*[显示屏部件](#page-52-0)*。
- 10. 卸下[显示屏挡板](#page-56-0)。
- 11. 拧下用于固定显示屏左支架的螺钉。

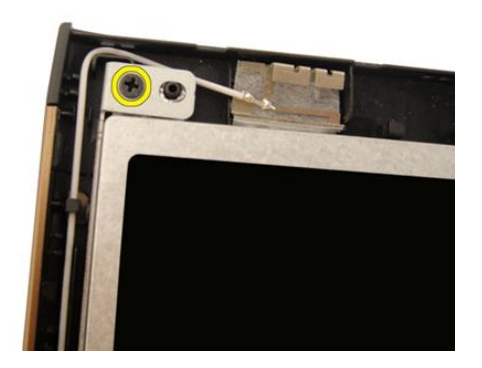

12. 拧下用于固定显示屏左支架的螺钉。

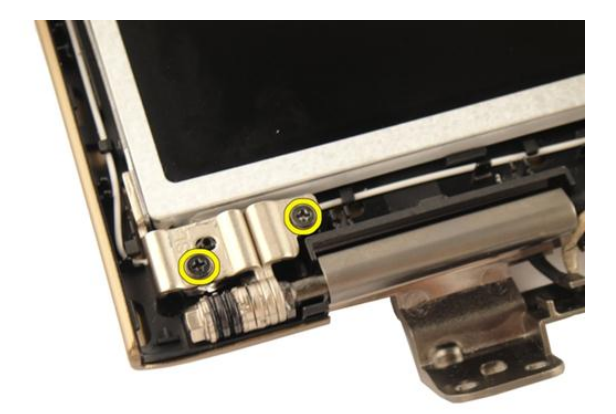

13. 拧下用于固定显示屏右支架的螺钉。

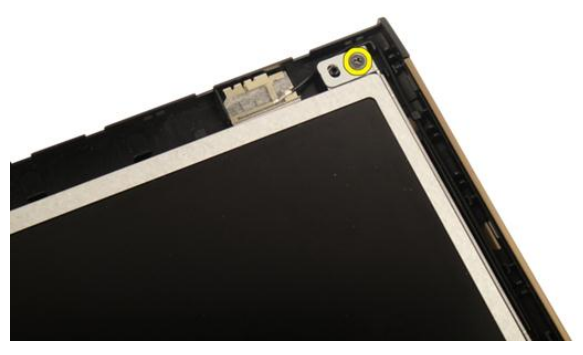

14. 拧下用于固定显示屏右支架的螺钉。

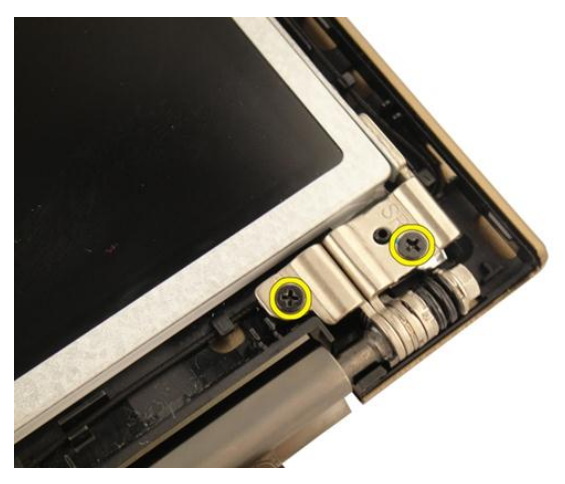

15. 如图所示,将显示屏电缆从布线槽中释放出来。

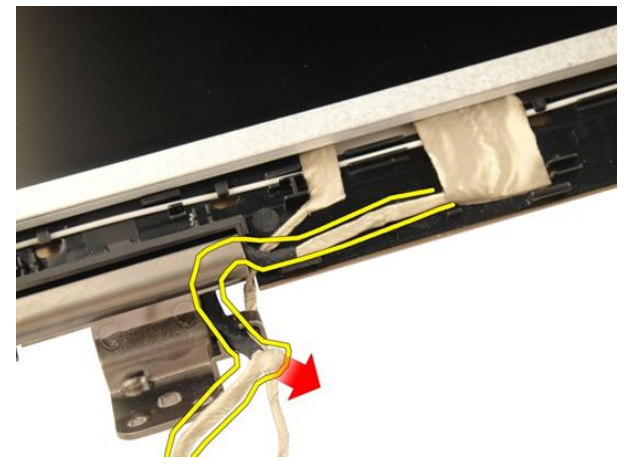

16. 如下图所示,将 WLAN 天线电缆从布线槽中释放出来。

<span id="page-63-0"></span>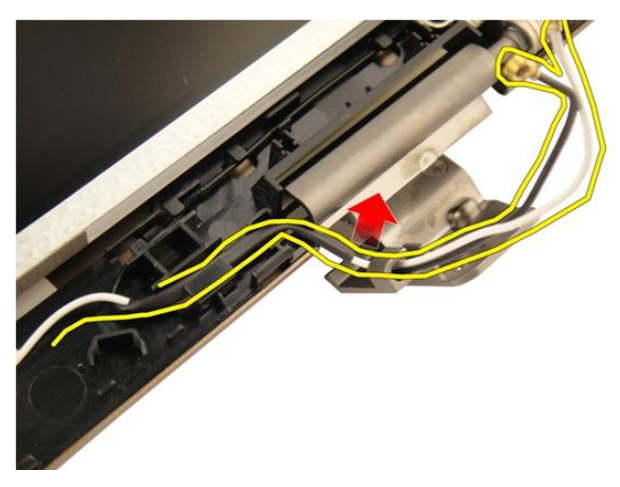

17. 将显示屏面板模块提离显示屏护盖,然后将其卸下。

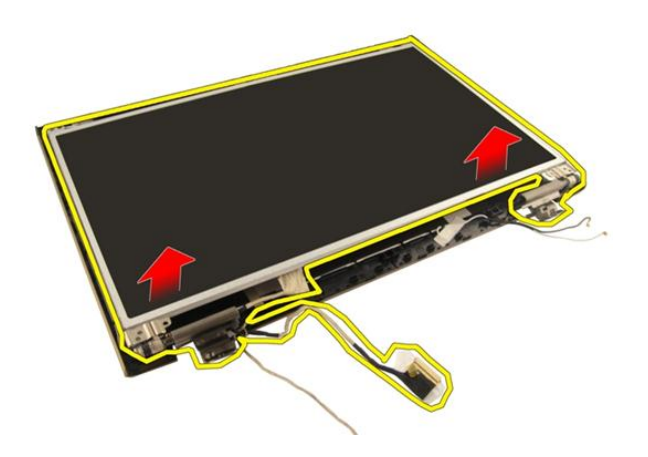

### 安装显示屏面板

- 1. 将 WLAN 天线电缆穿入布线槽进行连接。
- 2. 将显示屏支架与显示屏面板对齐,并拧紧将显示屏支架固定到位的螺钉。
- 3. 安装[显示屏挡板](#page-57-0)。
- 4. 安装[显示屏部件](#page-55-0)。
- 5. 安装 [WLAN](#page-50-0)  $\neq$ 。
- 6. 安装*[铰接护盖](#page-47-0)*。
- 7. 安装[掌垫](#page-43-0)。
- 8. 安装[光盘驱动器](#page-36-0)。
- **9.** 安装*[内存盖](#page-27-0)*。
- 10. 安装[键盘](#page-24-0)。
- 11. 安装[电池](#page-13-0)。
- 12. 按照"[拆装计算机内部组件之后](#page-10-0)"中的步骤进行操作。

### 显示屏电缆

#### 卸下显示屏电缆

- 1. 按照"*[拆装计算机内部组件之前](#page-8-0)*"中的步骤进行操作。
- 2. 卸下[电池](#page-12-0)。
- 3. 卸下*[键盘](#page-18-0)*。
- 4. 卸下[内存盖](#page-26-0)。
- 5. 卸下*[光盘驱动器](#page-34-0)*。
- 6. 卸下*[掌垫](#page-38-0)*。
- 7. 卸下*[铰接护盖](#page-46-0)*。
- 8. 卸下  $WLAN \neq$  $WLAN \neq$ 。
- 9. 卸下*[显示屏部件](#page-52-0)*。
- 10. 卸下[显示屏挡板](#page-56-0)。
- 11. 卸下[显示屏面板](#page-60-0)。
- 12. 剥离显示屏电缆上的胶带。

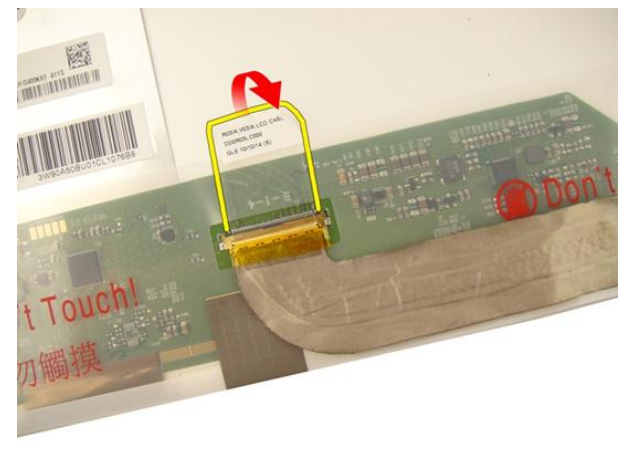

13. 断开显示屏电缆与显示屏面板的连接。

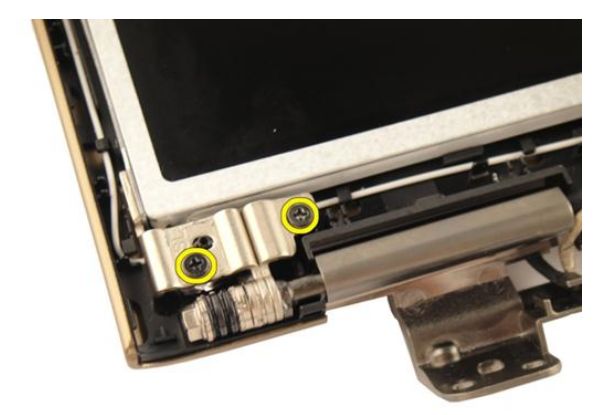

#### 安装显示屏电缆

- 1. 将显示屏电缆连接至显示屏面板。
- 2. 将胶带粘附到显示屏电缆。
- 3. 安装[显示屏面板](#page-63-0)。
- 4. 安装[显示屏挡板](#page-57-0)。
- 5. 安装[显示屏部件](#page-55-0)。
- 6. 安装 [WLAN](#page-50-0)  $\pm$ 。
- 7. 安装*[铰接护盖](#page-47-0)*。
- 8. 安装*[掌垫](#page-43-0)*。
- 9. 安装[光盘驱动器](#page-36-0)。
- 10. 安装*[内存盖](#page-27-0)*。
- 11. 安装[键盘](#page-24-0)。
- 12. 安装[电池](#page-13-0)。
- 13. 按照"[拆装计算机内部组件之后](#page-10-0)"中的步骤进行操作。

## 显示屏支架和铰接部件

#### 卸下显示屏支架和铰接部件

- 1. 按照" [拆装计算机内部组件之前](#page-8-0)"中的步骤进行操作。
- 2. 卸下[电池](#page-12-0)。
- 3. 卸下*[键盘](#page-18-0)*。
- 4. 卸下[内存盖](#page-26-0)。
- 5. 卸下*[光盘驱动器](#page-34-0)*。
- 6. 卸下*[掌垫](#page-38-0)*。
- 7. 卸下绞接护盖。
- 8. 卸下  $WLAN \neq$  $WLAN \neq$ 。
- 9. 卸下*[显示屏部件](#page-52-0)*。
- 10. 卸下*[显示屏挡板](#page-56-0)*。
- 11. 卸下[显示屏面板](#page-60-0)。
- 12. 拧下用于固定显示屏左支架的螺钉。

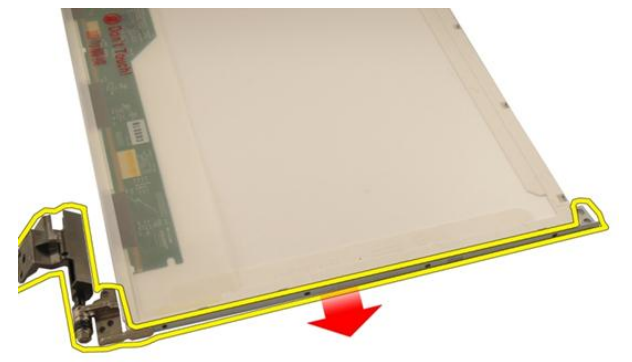

13. 卸下显示屏左支架。

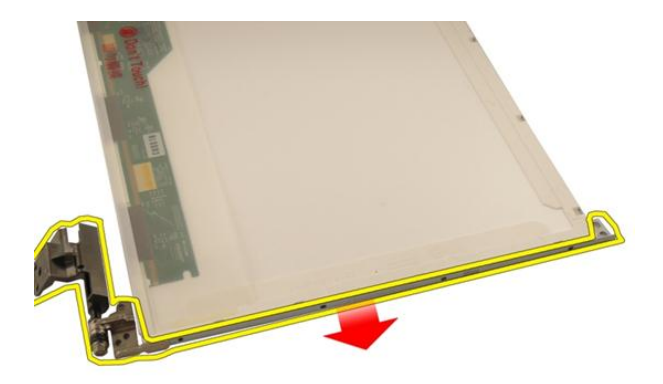

14. 拧下用于固定显示屏右支架的螺钉。

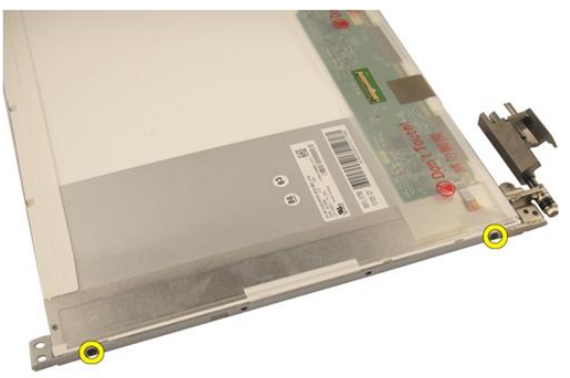

15. 卸下显示屏右支架。

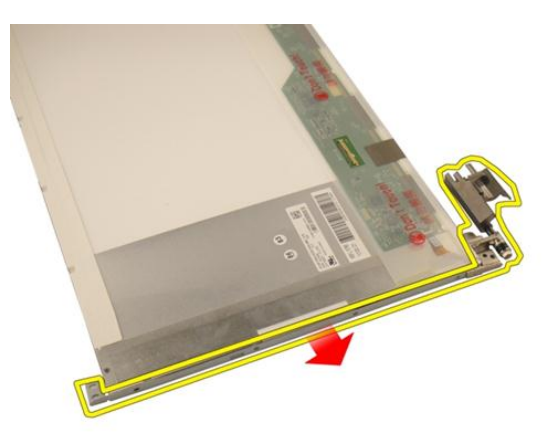

#### 安装显示屏支架和铰接部件

- 1. 装回螺钉以固定显示屏左、右支架部件。
- 2. 安装[显示屏面板](#page-63-0)。
- 3. 安装[显示屏挡板](#page-57-0)。
- 4. 安装[显示屏部件](#page-55-0)。
- 5. 安装 [WLAN](#page-50-0)  $\neq$ 。
- 6. 安装*[铰接护盖](#page-47-0)*。
- 7. 安装[掌垫](#page-43-0)。
- 8. 安装[光盘驱动器](#page-36-0)。
- 9. 安装[内存盖](#page-27-0)。
- 10. 安装[键盘](#page-24-0)。
- 11. 安装[电池](#page-13-0)。
- 12. 按照"[拆装计算机内部组件之后](#page-10-0)"中的步骤进行操作。
# <span id="page-72-0"></span>摄像头

#### 卸下摄像头模块

- 1. 按照"*[拆装计算机内部组件之前](#page-8-0)*"中的步骤进行操作。
- 2. 卸下[电池](#page-12-0)。
- 3. 卸下[介质防尘待机卡](#page-14-0)。
- 4. 卸下 [ExpressCard](#page-16-0)。
- 5. 卸下*[键盘](#page-18-0)*。
- 6. 卸下*[内存盖](#page-26-0)*。
- 7. 卸下*[光盘驱动器](#page-34-0)*。
- 8. 卸下[掌垫](#page-38-0)。
- 9. 卸下*[铰接护盖](#page-46-0)*。
- 10. 卸下  $WLAN \neq$  $WLAN \neq$ 。
- 11. 卸下*[显示屏部件](#page-52-0)*。
- 12. 卸下[显示屏挡板](#page-56-0)。
- 13. 卸下[显示屏面板](#page-60-0)。
- 14. 将摄像头模块提离显示屏护盖。

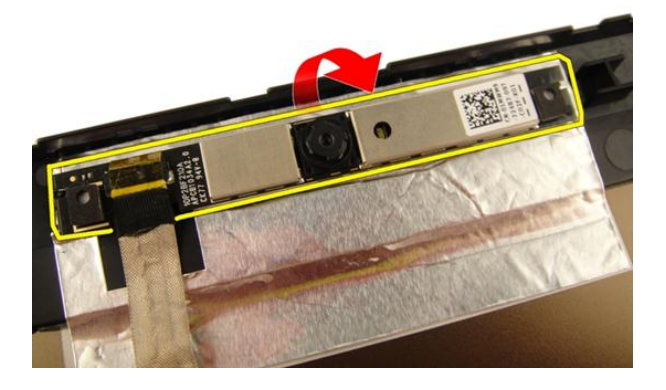

#### <span id="page-73-0"></span>15. 剥下摄像头模块上的胶带。

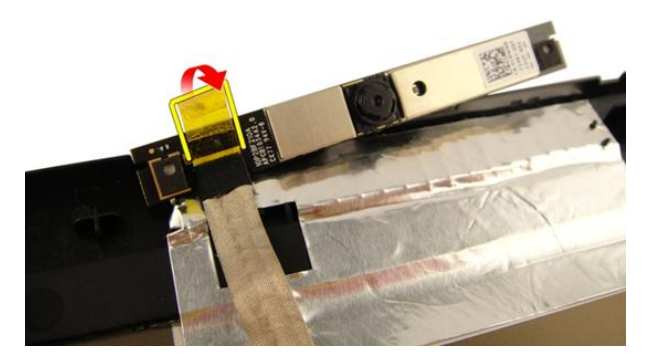

16. 断开摄像头电缆的连接并卸下摄像头模块。

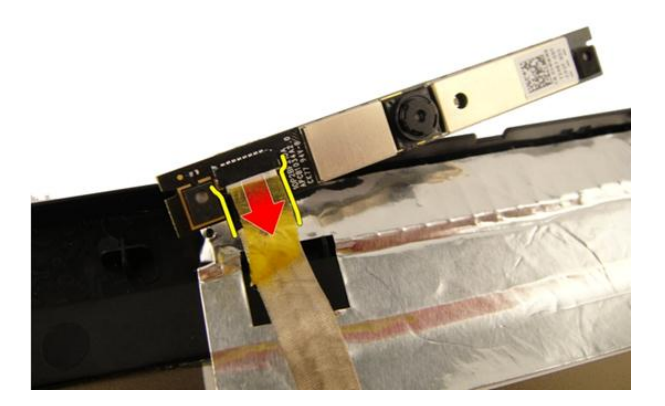

### 安装摄像头模块

- 1. 连接摄像头电缆和摄像头模块。
- 2. 将胶带粘附到摄像头模块。
- 3. 安装[显示屏面板](#page-63-0)。
- 4. 安装[显示屏挡板](#page-57-0)。
- 5. 安装[显示屏部件](#page-55-0)。
- 6. 安装 [WLAN](#page-50-0)  $\neq$ 。
- 7. 安装*[铰接护盖](#page-47-0)*。
- 8. 安装*[掌垫](#page-43-0)*。
- 9. 安装[光盘驱动器](#page-36-0)。
- 10. 安装[内存盖](#page-27-0)。
- 11. 安装[键盘](#page-24-0)。
- 12. 安装 [ExpressCard](#page-17-0)。
- 13. 安装[介质防尘待机卡](#page-15-0)。
- 14. 安装[电池](#page-13-0)。
- 15. 按照"[拆装计算机内部组件之后](#page-10-0)"中的步骤进行操作。

# 摄像头电缆

#### 卸下摄像头电缆

- 1. 按照"*[拆装计算机内部组件之前](#page-8-0)*"中的步骤进行操作。
- 2. 卸下[电池](#page-12-0)。
- 3. 卸下[介质防尘待机卡](#page-14-0)。
- 4. 卸下 [ExpressCard](#page-16-0)。
- 5. 卸下*[键盘](#page-18-0)*。
- 6. 卸下*[内存盖](#page-26-0)*。
- 7. 卸下[光盘驱动器](#page-34-0)。
- 8. 卸下*堂垫*。
- 9. 卸下*[铰接护盖](#page-46-0)*。
- 10. 卸下  $WLAN \neq$  $WLAN \neq$ 。
- 11. 卸下[显示屏部件](#page-52-0)。
- 12. 卸下[显示屏挡板](#page-56-0)。
- 13. 卸下*[显示屏面板](#page-60-0)*。
- 14. 卸下*[摄像头模块](#page-72-0)*。
- 15. 剥下固定摄像头模块的胶带。

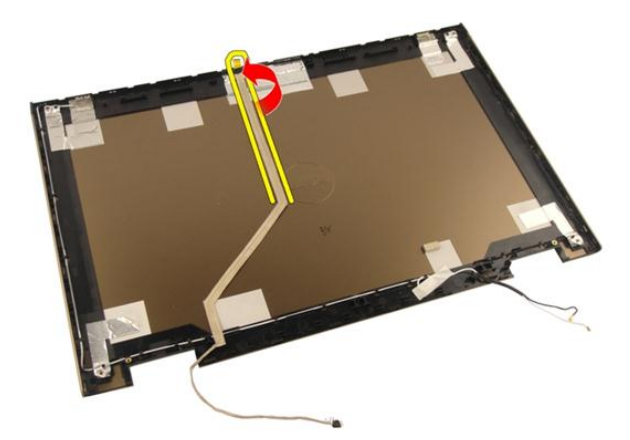

16. 将摄像头电缆从显示屏护盖上卸下。

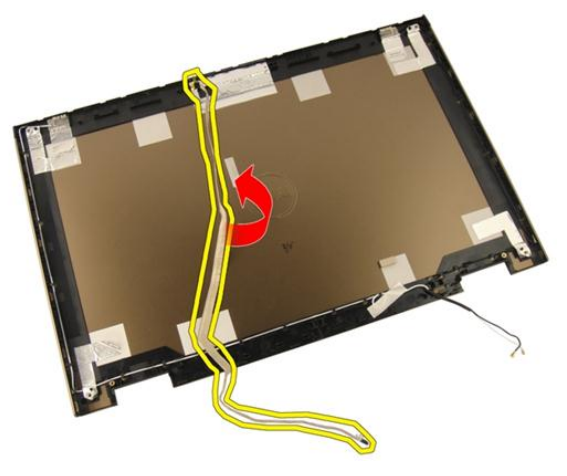

### 安装摄像头电缆

- 1. 安装摄像头电缆。
- 2. 粘附用于固定摄像头电缆的胶带。
- 3. 安装*[摄像头模块](#page-73-0)*。
- 4. 安装[显示屏面板](#page-63-0)。
- 5. 安装*[显示屏挡板](#page-57-0)*。
- 6. 安装[显示屏部件](#page-55-0)。
- 7. 安装 [WLAN](#page-50-0)  $\neq$ 。
- 8. 安装*[铰接护盖](#page-47-0)*。
- 9. 安装*[掌垫](#page-43-0)*。
- 10. 安装[光盘驱动器](#page-36-0)。
- 11. 安装[内存盖](#page-27-0)。
- 12. 安装[键盘](#page-24-0)。
- 13. 安装 [ExpressCard](#page-17-0)。
- 14. 安装[介质防尘待机卡](#page-15-0)。
- 15. 安装[电池](#page-13-0)。
- 16. 按照"[拆装计算机内部组件之后](#page-10-0)"中的步骤进行操作。

# <span id="page-80-0"></span>系统风扇

#### 卸下系统风扇

- 1. 按照"*[拆装计算机内部组件之前](#page-8-0)*"中的步骤进行操作。
- 2. 卸下[电池](#page-12-0)。
- 3. 卸下[键盘](#page-18-0)。
- 4. 卸下[内存盖](#page-26-0)。
- 5. 卸下*[光盘驱动器](#page-34-0)*。
- 6. 卸下*[掌垫](#page-38-0)*。
- 7. 断开风扇电缆与系统板的连接。

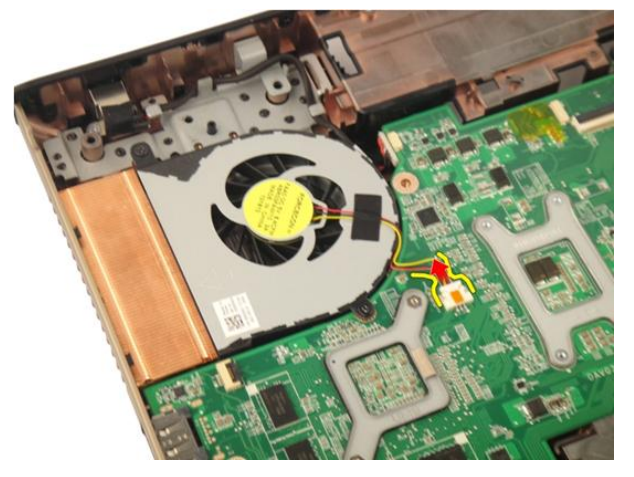

8. 拧下用于固定系统风扇模块的螺钉。

<span id="page-81-0"></span>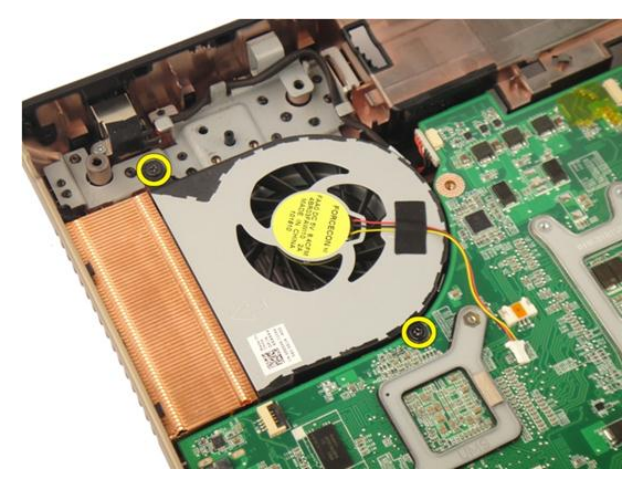

9. 从底部基座模块上卸下系统风扇。

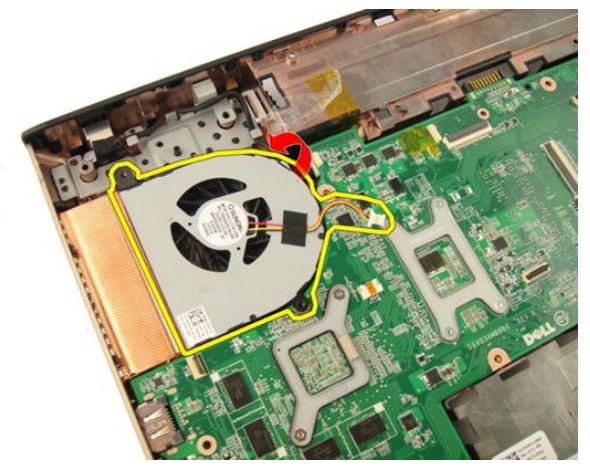

#### 安装系统风扇

- 1. 拧紧用于将系统风扇模块固定到计算机背面的螺钉。
- 2. 将系统风扇电缆连接至系统板。
- 3. 安装[掌垫](#page-43-0)。
- 4. 安装[光盘驱动器](#page-36-0)。
- 5. 安装*[内存盖](#page-27-0)*。
- 6. 安装*[键盘](#page-24-0)*。
- 7. 安装[电池](#page-13-0)。

8. 按照"*[拆装计算机内部组件之后](#page-10-0)*"中的步骤进行操作。

# <span id="page-84-0"></span>ExpressCard 电缆

#### 卸下 ExpressCard 电缆

- 1. 按照"[拆装计算机内部组件之前](#page-8-0)"中的步骤进行操作。
- 2. 卸下[电池](#page-12-0)。
- 3. 卸下*[键盘](#page-18-0)*。
- 4. 卸下[内存盖](#page-26-0)。
- 5. 卸下*[光盘驱动器](#page-34-0)*。
- 6. 卸下*[掌垫](#page-38-0)*。
- 7. 释放系统板连接器上的闩锁,然后断开 ExpressCard 板电缆的连接。

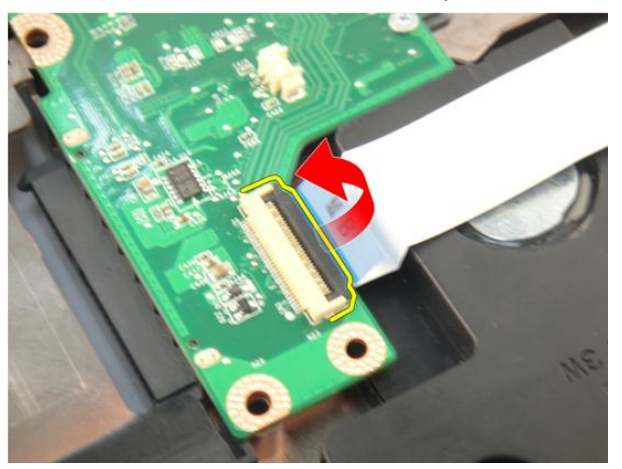

8. 释放 ExpressCard 板连接器上的闩锁,然后断开 ExpressCard 电缆的连接。

<span id="page-85-0"></span>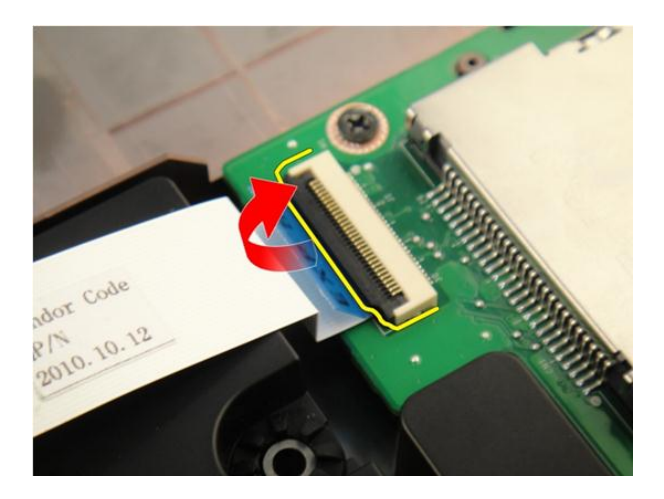

### 安装 ExpressCard 电缆

- 1. 拧紧 ExpressCard 板连接器上的闩锁,然后连接 ExpressCard 电缆。
- 2. 拧紧系统板连接器上的闩锁,然后连接 ExpressCard 板电缆。
- 3. 安装*[掌垫](#page-43-0)*。
- 4. 安装[光盘驱动器](#page-36-0)。
- 5. 安装*[内存盖](#page-27-0)*。
- 6. 安装*[键盘](#page-24-0)*。
- 7. 安装[电池](#page-13-0)。
- 8. 按照" [拆装计算机内部组件之后](#page-10-0)"中的步骤进行操作。

# ExpressCard 板

### 卸下 ExpressCard 板

- 1. 按照"*[拆装计算机内部组件之前](#page-8-0)*"中的步骤进行操作。
- 2. 卸下[电池](#page-12-0)。
- 3. 卸下*[键盘](#page-18-0)*。
- 4. 卸下*[内存盖](#page-26-0)*。
- 5. 卸下[光盘驱动器](#page-34-0)。
- 6. 卸下*堂垫*。
- 7. 卸下 [ExpressCard](#page-84-0) 电缆。
- 8. 拧下用于固定 ExpressCard 板的螺钉。

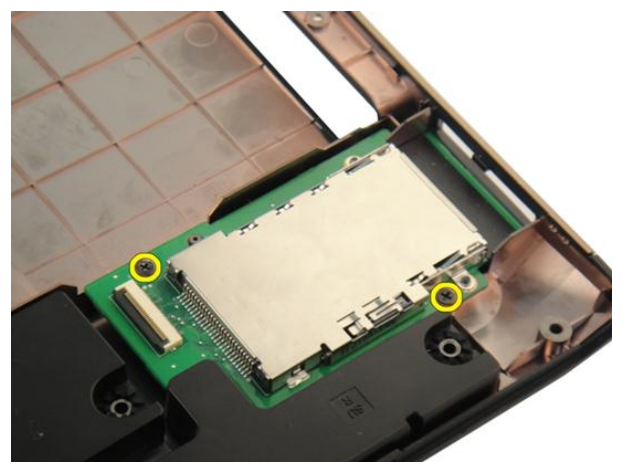

9. 卸下 ExpressCard 板。

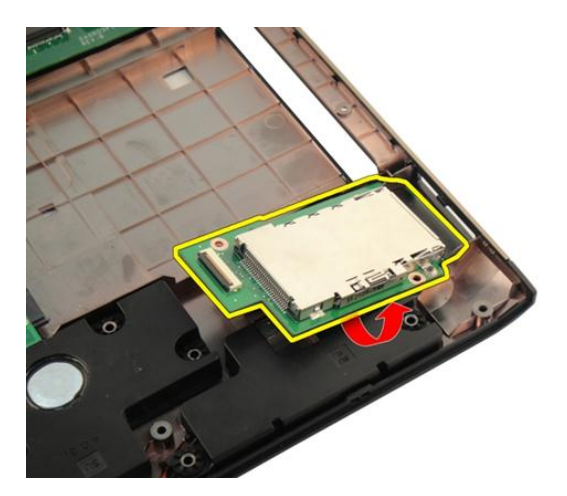

### 安装 ExpressCard 板

- 1. 拧下用于将 ExpressCard 板固定至计算机的螺钉。
- 2. 安装 [ExpressCard](#page-85-0) 电缆。
- 3. 安装[掌垫](#page-43-0)。
- 4. 安装[光盘驱动器](#page-36-0)。
- 5. 安装*[内存盖](#page-27-0)*。
- 6. 安装*[键盘](#page-24-0)*。
- 7. 安装[电池](#page-13-0)。
- 8. 按照" [拆装计算机内部组件之后](#page-10-0)"中的步骤进行操作。

# LED 板

#### 卸下 LED 板

- 1. 按照"[拆装计算机内部组件之前](#page-8-0)"中的步骤进行操作。
- 2. 卸下[电池](#page-12-0)。
- 3. 卸下*[键盘](#page-18-0)*。
- 4. 卸下[内存盖](#page-26-0)。
- 5. 卸下[光盘驱动器](#page-34-0)。
- 6. 卸下*[掌垫](#page-38-0)*。
- 7. 释放系统板连接器上的闩锁,然后断开 LED 电缆的连接。

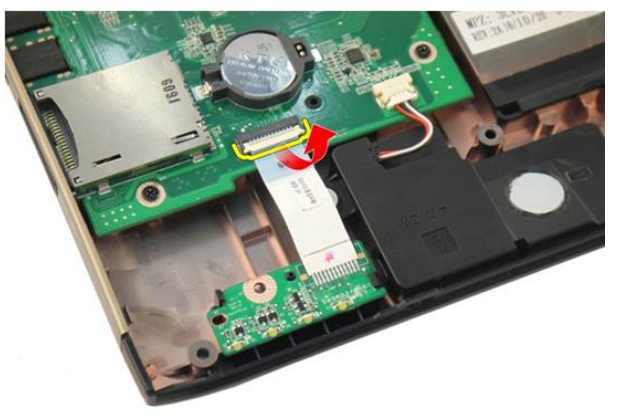

8. 从机箱中卸下 LED 板。

<span id="page-89-0"></span>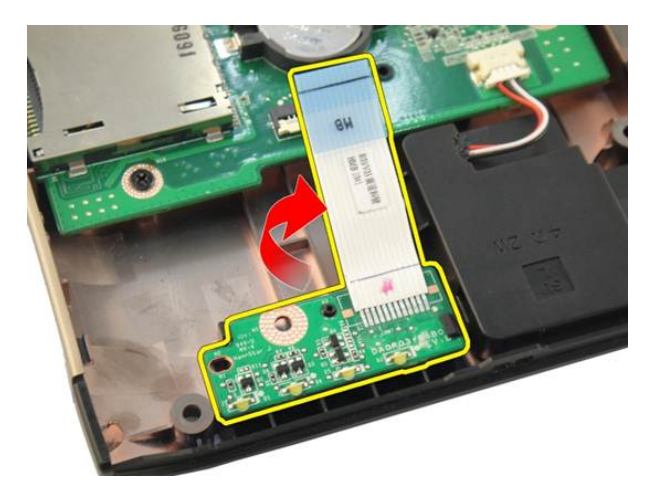

### 安装 LED 板

- 1. 将 LED 板与机箱对齐。
- 2. 将 LED 电缆连接至系统板连接器。
- 3. 安装[掌垫](#page-43-0)。
- 4. 安装[光盘驱动器](#page-36-0)。
- 5. 安装*[内存盖](#page-27-0)*。
- 6. 安装*[键盘](#page-24-0)*。
- 7. 安装[电池](#page-13-0)。
- 8. 按照" [拆装计算机内部组件之后](#page-10-0)"中的步骤进行操作。

<span id="page-90-0"></span>系统板

#### 卸下系统板

- 1. 按照"*[拆装计算机内部组件之前](#page-8-0)*"中的步骤进行操作。
- 2. 卸下[电池](#page-12-0)。
- 3. 卸下[介质防尘待机卡](#page-14-0)。
- 4. 卸下 [ExpressCard](#page-16-0)。
- 5. 卸下*[键盘](#page-18-0)*。
- 6. 卸下*[内存盖](#page-26-0)*。
- 7. 卸下[光盘驱动器](#page-34-0)。
- 8. 卸下*[掌垫](#page-38-0)*。
- 9. 卸下*[铰接护盖](#page-46-0)*。
- 10. 卸下  $WLAN \neq$  $WLAN \neq$ 。
- 11. 卸下*[显示屏部件](#page-52-0)*。
- 12. 卸下[系统风扇](#page-80-0)。
- 13. 卸下 [ExpressCard](#page-84-0) 电缆
- 14. 断开 DC-in 电缆与系统板的连接。

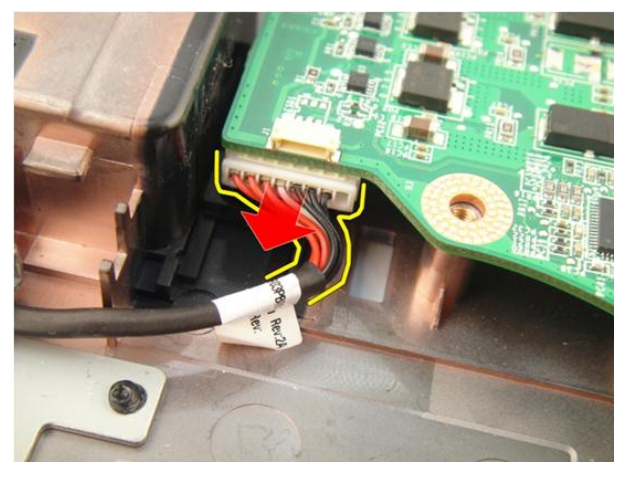

15. 断开扬声器电缆与系统板的连接。

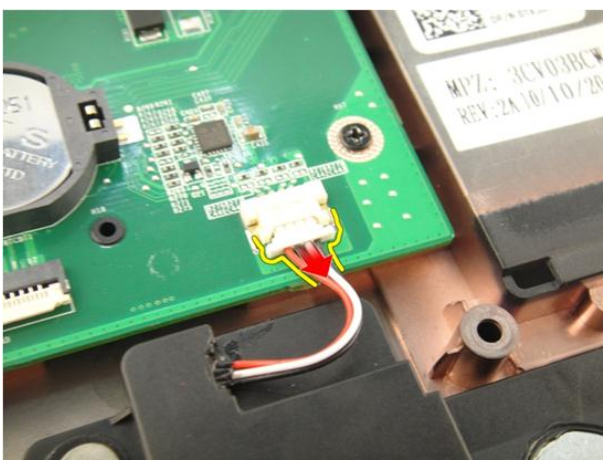

16. 断开次低音扬声器电缆与系统板的连接。

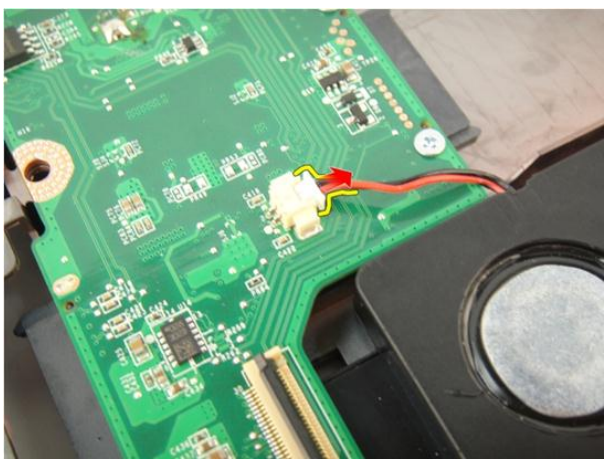

17. 拧下用于固定系统板的螺钉。

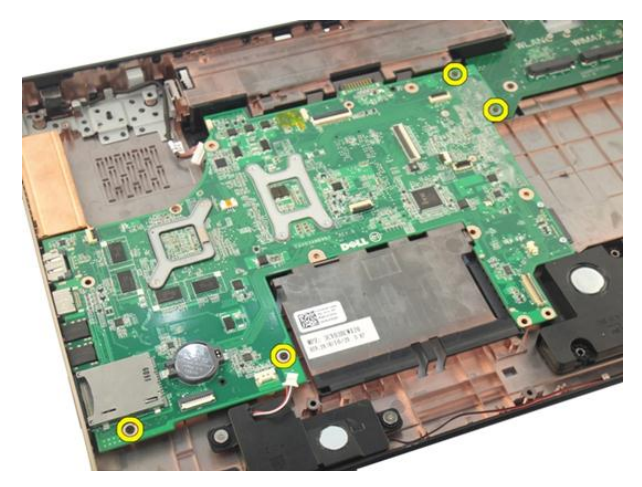

18. 断开系统本版连接器与输入/输出 (I/O) 面板的连接。

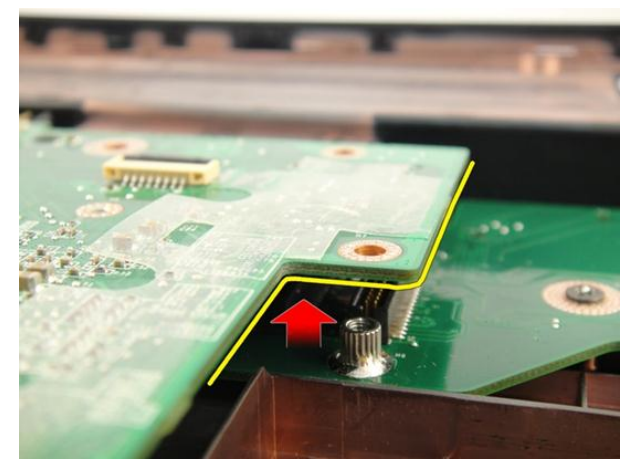

19. 将系统板从机箱中提起,然后将其卸下。

<span id="page-93-0"></span>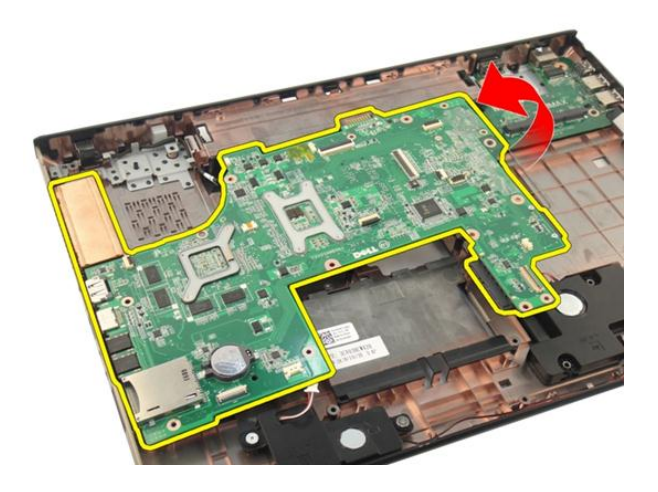

#### 安装系统板

- 1. 将所有电缆安装至系统板。
- 2. 拧上用于将系统板固定至计算机基座的螺钉。
- 3. 装回扬声器电缆与次低音扬声器电缆。
- 4. 安装 [ExpressCard](#page-85-0) 电缆。
- 5. 安装*[系统风扇](#page-81-0)*。
- 6. 安装[显示屏部件](#page-55-0)。
- 7. 安装 [WLAN](#page-50-0)  $\neq$ 。
- 8. 安装*[铰接护盖](#page-47-0)*。
- 9. 安装*[掌垫](#page-43-0)*。
- 10. 安装[光盘驱动器](#page-36-0)。
- 11. 安装[内存盖](#page-27-0)。
- 12. 安装[键盘](#page-24-0)。
- 13. 安装 [ExpressCard](#page-17-0)。
- 14. 安装[介质防尘待机卡](#page-15-0)。
- 15. 安装[电池](#page-13-0)。
- 16. 按照"[拆装计算机内部组件之后](#page-10-0)"中的步骤进行操作。

# <span id="page-94-0"></span>散热器

#### 卸下散热器

- 1. 按照"*[拆装计算机内部组件之前](#page-8-0)*"中的步骤进行操作。
- 2. 卸下[电池](#page-12-0)。
- 3. 卸下[介质防尘待机卡](#page-14-0)。
- 4. 卸下 [ExpressCard](#page-16-0)。
- 5. 卸下*[键盘](#page-18-0)*。
- 6. 卸下[内存盖](#page-26-0)。
- 7. 卸下[光盘驱动器](#page-34-0)。
- 8. 卸下*[掌垫](#page-38-0)*。
- 9. 卸下*[铰接护盖](#page-46-0)*。
- 10. 卸下  $WLAN \neq$  $WLAN \neq$ 。
- 11. 卸下[显示屏部件](#page-52-0)。
- 12. 卸下[系统风扇](#page-80-0)。
- 13. 卸下 [ExpressCard](#page-84-0) 电缆。
- 14. 卸下*[系统板](#page-90-0)*。
- 15. 按图中所示顺序拧下螺钉。

<span id="page-95-0"></span>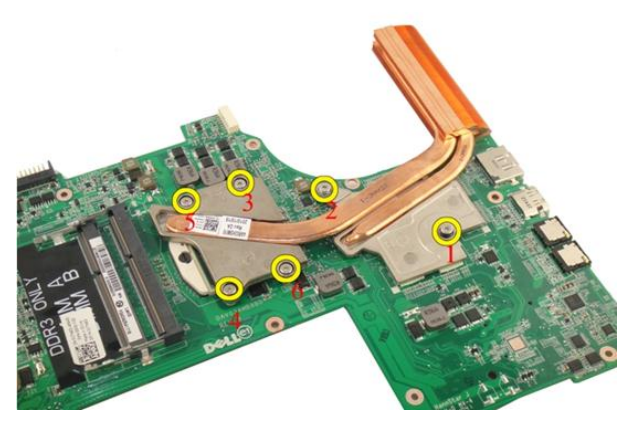

16. 将散热器向上提离系统板,然后将其卸下。

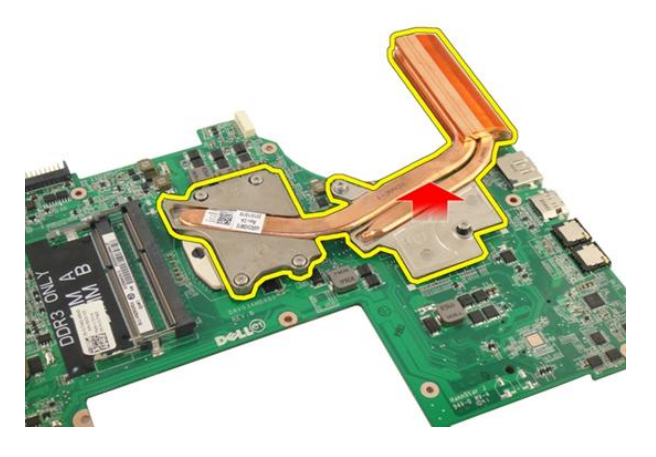

### 安装散热器

- 1. 拧上用于将散热器固定至系统板的螺钉。
- 2. 安装[系统板](#page-93-0)。
- 3. 安装 [ExpressCard](#page-85-0) 电缆。
- 4. 安装[系统风扇](#page-81-0)。
- 5. 安装[显示屏部件](#page-55-0)。
- 6. 安装 [WLAN](#page-50-0)  $\neq$ 。
- 7. 安装统接护盖。
- 8. 安装*[掌垫](#page-43-0)*。
- 9. 安装[光盘驱动器](#page-36-0)。
- 10. 安装*[内存盖](#page-27-0)*。
- 11. 安装[键盘](#page-24-0)。
- 12. 安装 [ExpressCard](#page-17-0)。
- 13. 安装[介质防尘待机卡](#page-15-0)。
- 14. 安装[电池](#page-13-0)。
- 15. 按照"[拆装计算机内部组件之后](#page-10-0)"中的步骤进行操作。

# PCH 散热器

#### 卸下 PCH 散热器

- 1. 按照"*[拆装计算机内部组件之前](#page-8-0)*"中的步骤进行操作。
- 2. 卸下[电池](#page-12-0)。
- 3. 卸下[介质防尘待机卡](#page-14-0)。
- 4. 卸下 [ExpressCard](#page-16-0)。
- 5. 卸下*[键盘](#page-18-0)*。
- 6. 卸下*[内存盖](#page-26-0)*。
- 7. 卸下*[光盘驱动器](#page-34-0)*。
- 8. 卸下*[掌垫](#page-38-0)*。
- 9. 卸下绞接护盖。
- 10. 卸下  $WLAN \neq$  $WLAN \neq$ 。
- 11. 卸下*[显示屏部件](#page-52-0)*。
- 12. 卸下[系统风扇](#page-80-0)。
- 13. 卸下 [ExpressCard](#page-84-0) 电缆。
- 14. 卸下*[系统板](#page-90-0)*。
- 15. 拧松用于固定散热器的螺钉。

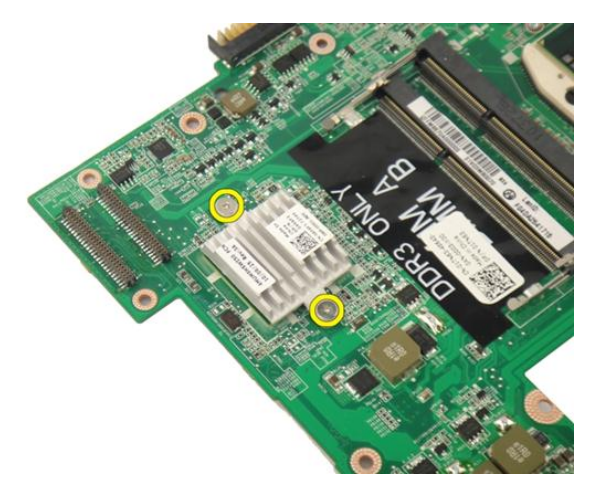

16. 将散热器向上提离系统板,然后将其卸下。

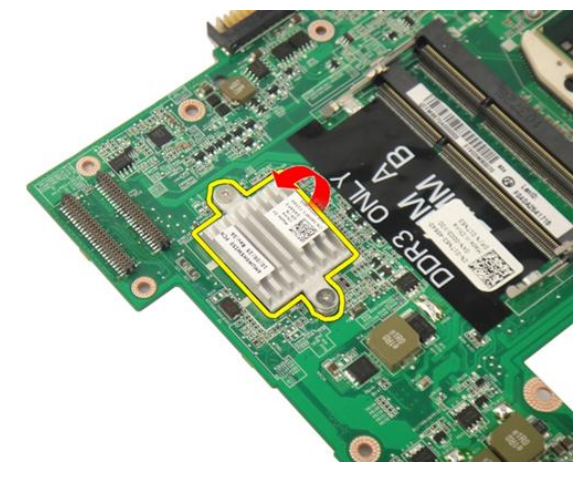

### 安装 PCH 散热器

- 1. 拧紧用于固定 PCH 散热器的螺钉。
- 2. 安装[散热器](#page-95-0)。
- 3. 安装*[系统板](#page-93-0)*。
- 4. 安装 [LED](#page-89-0) 板。
- 5. 安装 [ExpressCard](#page-85-0) 电缆。
- 6. 安装*[系统风扇](#page-81-0)*。
- 7. 安装[显示屏部件](#page-55-0)。
- 8. 安装 [WLAN](#page-50-0)  $\neq$ 。
- 9. 安装*[铰接护盖](#page-47-0)*。
- 10. 安装*[掌垫](#page-43-0)*。
- 11. 安装[光盘驱动器](#page-36-0)。
- 12. 安装[内存盖](#page-27-0)。
- 13. 安装*[键盘](#page-24-0)*。
- 14. 安装 [ExpressCard](#page-17-0)。
- 15. 安装[介质防尘待机卡](#page-15-0)。
- 16. 安装[电池](#page-13-0)。
- 17. 按照"[拆装计算机内部组件之后](#page-10-0)"中的步骤进行操作。

## 处理器

#### 卸下处理器

- 1. 按照" [拆装计算机内部组件之前](#page-8-0)"中的步骤进行操作。
- 2. 卸下[电池](#page-12-0)。
- 3. 卸下[介质防尘待机卡](#page-14-0)。
- 4. 卸下 [ExpressCard](#page-16-0)。
- 5. 卸下*[键盘](#page-18-0)*。
- 6. 卸下*[内存盖](#page-26-0)*。
- 7. 卸下[光盘驱动器](#page-34-0)。
- 8. 卸下*堂垫*。
- 9. 卸下*[铰接护盖](#page-46-0)*。
- 10. 卸下  $WLAN \neq$  $WLAN \neq$ 。
- 11. 卸下[显示屏部件](#page-52-0)。
- 12. 卸下[系统风扇](#page-80-0)。
- 13. 卸下 [ExpressCard](#page-84-0) 电缆。
- 14. 卸下*[系统板](#page-90-0)*。
- 15. 卸下[散热器](#page-94-0)。
- 16. 沿逆时针方向转动处理器凸轮螺钉。

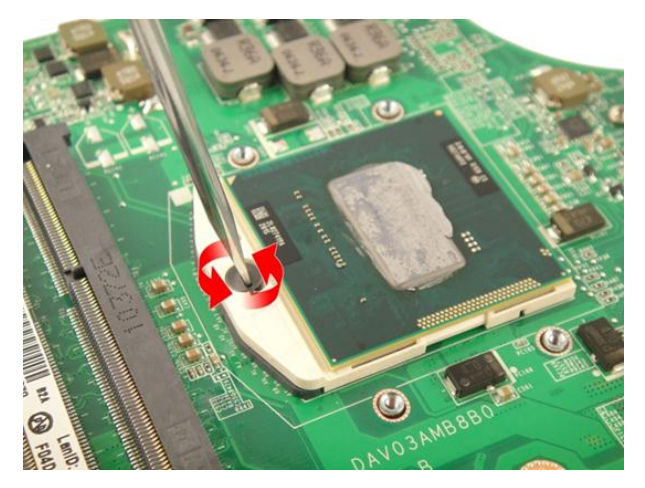

17. 垂直向上提起处理器,将其从插槽中卸下,然后放入防静电包装中。

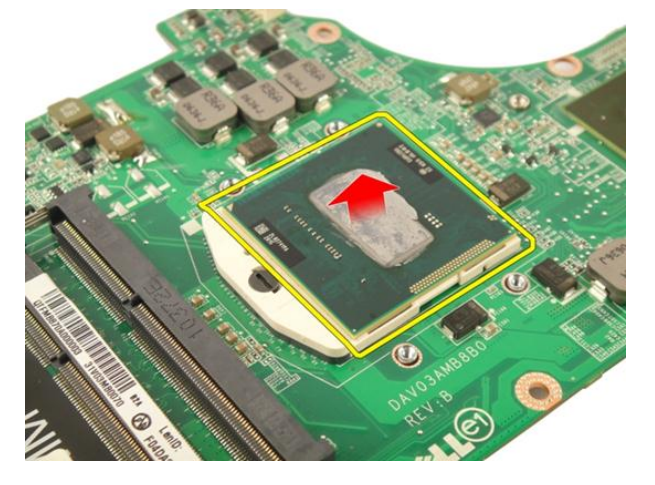

#### 安装处理器

- 1. 将处理器插入到处理器插槽。请确保处理器安装正确。
- 2. 沿瞬时针方向旋紧处理器凸轮螺钉。
- 3. 安装[散热器](#page-95-0)。
- 4. 安装[系统板](#page-93-0)。
- 5. 安装 [ExpressCard](#page-85-0) 电缆。
- 6. 安装*[系统风扇](#page-81-0)*。
- 7. 安装[显示屏部件](#page-55-0)。
- 8. 安装 [WLAN](#page-50-0)  $\neq$ 。
- 9. 安装*[铰接护盖](#page-47-0)*。
- 10. 安装*[掌垫](#page-43-0)*。
- 11. 安装[光盘驱动器](#page-36-0)。
- 12. 安装[内存盖](#page-27-0)。
- 13. 安装*[键盘](#page-24-0)*。
- 14. 安装 [ExpressCard](#page-17-0)。
- 15. 安装[介质防尘待机卡](#page-15-0)。
- 16. 安装[电池](#page-13-0)。
- 17. 按照"[拆装计算机内部组件之后](#page-10-0)"中的步骤进行操作。

# 币形电池

#### 卸下币形电池

- 1. 按照"*[拆装计算机内部组件之前](#page-8-0)*"中的步骤进行操作。
- 2. 卸下[电池](#page-12-0)。
- 3. 卸下[介质防尘待机卡](#page-14-0)。
- 4. 卸下 [ExpressCard](#page-16-0)。
- 5. 卸下*[键盘](#page-18-0)*。
- 6. 卸下[内存盖](#page-26-0)。
- 7. 卸下[光盘驱动器](#page-34-0)。
- 8. 卸下*[掌垫](#page-38-0)*。
- 9. 卸下*[铰接护盖](#page-46-0)*。
- 10. 卸下  $WLAN \neq$  $WLAN \neq$ 。
- 11. 卸下[显示屏部件](#page-52-0)。
- 12. 卸下[系统风扇](#page-80-0)。
- 13. 卸下 [ExpressCard](#page-84-0) 电缆。
- 14. 卸下*[系统板](#page-90-0)*。
- 15. 使用币型电池移除器将币型电池释放出来。

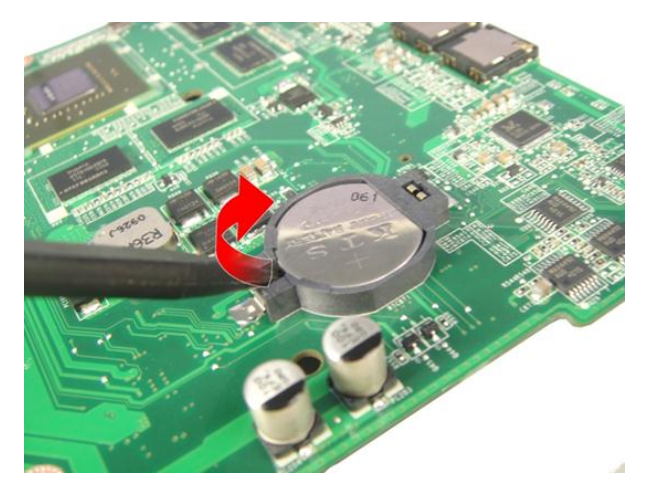

16. 将币形电池从插槽卸下。

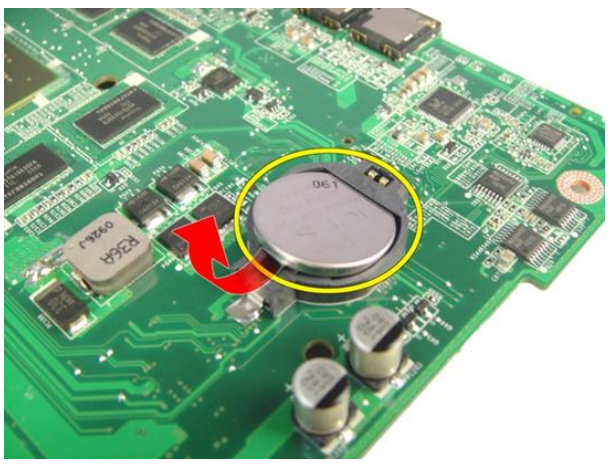

### 安装币形电池

- 1. 将币形电池插入电池槽。
- 2. 安装[系统板](#page-93-0)。
- 3. 安装 [ExpressCard](#page-85-0) 电缆。
- 4. 安装[系统风扇](#page-81-0)。
- 5. 安装[显示屏部件](#page-55-0)。
- 6. 安装 [WLAN](#page-50-0)  $\neq$ 。
- 7. 安装*[铰接护盖](#page-47-0)*。
- 8. 安装*[掌垫](#page-43-0)*。
- 9. 安装[光盘驱动器](#page-36-0)。
- 10. 安装*[内存盖](#page-27-0)*。
- 11. 安装[键盘](#page-24-0)。
- 12. 安装 [ExpressCard](#page-17-0)。
- 13. 安装[介质防尘待机卡](#page-15-0)。
- 14. 安装[电池](#page-13-0)。
- 15. 按照"[拆装计算机内部组件之后](#page-10-0)"中的步骤进行操作。

29

# DC-In 端口

# 卸下 DC-in 端口

- 1. 按照"[拆装计算机内部组件之前](#page-8-0)"中的步骤进行操作。
- 2. 卸下[电池](#page-12-0)。
- 3. 卸下*[键盘](#page-18-0)*。
- 4. 卸下[内存盖](#page-26-0)。
- 5. 卸下*[光盘驱动器](#page-34-0)*。
- 6. 卸下*[掌垫](#page-38-0)*。
- 7. 卸下*[铰接护盖](#page-46-0)*。
- 8. 卸下  $WLAN \neq$  $WLAN \neq$ 。
- 9. 卸下*[显示屏部件](#page-52-0)*。
- 10. 将 DC-in 电缆从布线槽中释放出来。

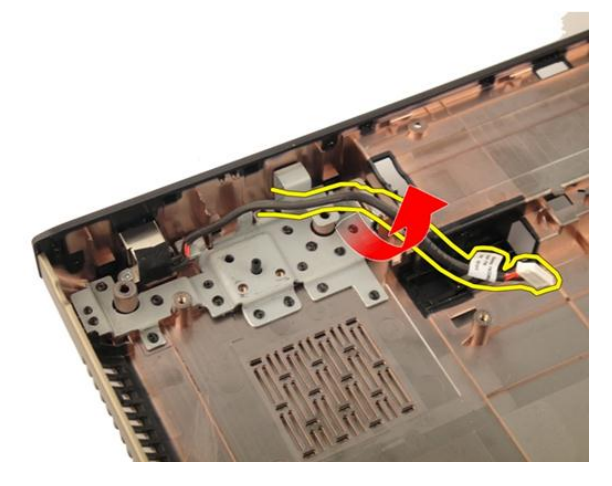

11. 卸下固定 DC-in 端口的螺钉。

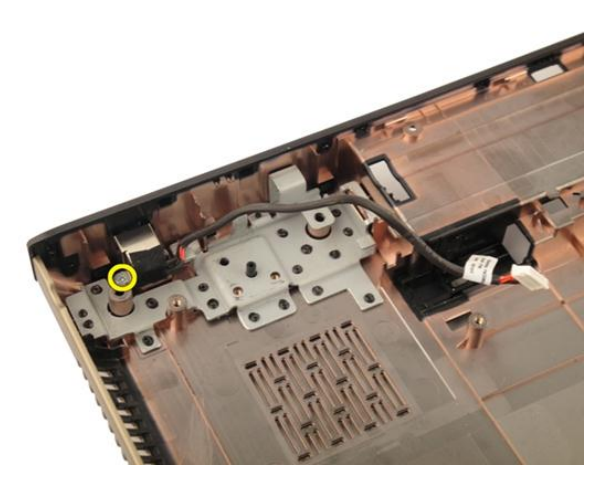

12. 从底部基座中卸下 DC-in 端口。

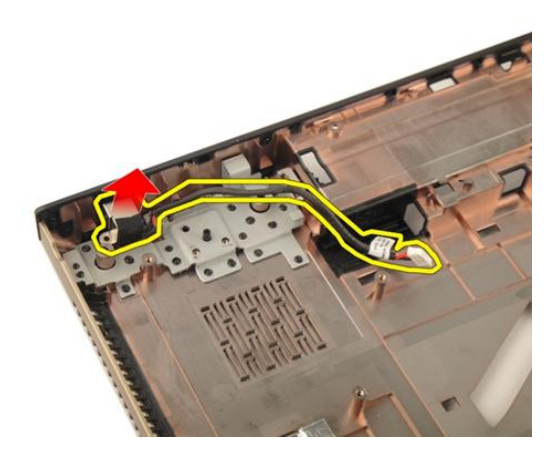

# 安装 DC-in 端口

- 1. 拧紧用于固定 DC-in 端口的螺钉。
- 2. 安装[显示屏部件](#page-55-0)。
- 3. 安装 [WLAN](#page-50-0)  $\neq$ 。
- 4. 安装*[铰接护盖](#page-47-0)*。
- 5. 安装*[掌垫](#page-43-0)*。
- 6. 安装*[光盘驱动器](#page-36-0)*。
- 7. 安装[内存盖](#page-27-0)。

### 8. 安装*[键盘](#page-24-0)*。

- 9. 安装[电池](#page-13-0)。
- 10. 按照"[拆装计算机内部组件之后](#page-10-0)"中的步骤进行操作。

# Input/Output 板

# 卸下输入/输出 (I/O) 面板

- 1. 按照"[拆装计算机内部组件之前](#page-8-0)"中的步骤进行操作。
- 2. 卸下[电池](#page-12-0)。
- 3. 卸下[介质防尘待机卡](#page-14-0)。
- 4. 卸下 [ExpressCard](#page-16-0)。
- 5. 卸下*[键盘](#page-18-0)*。
- 6. 卸下*[内存盖](#page-26-0)*。
- 7. 卸下*[光盘驱动器](#page-34-0)*。
- 8. 卸下[掌垫](#page-38-0)。
- 9. 卸下*[铰接护盖](#page-46-0)*。
- 10. 卸下  $WLAN \neq$  $WLAN \neq$ 。
- 11. 卸下*[显示屏部件](#page-52-0)*。
- 12. 卸下[系统风扇](#page-80-0)。
- 13. 卸下 [ExpressCard](#page-84-0) 电缆。
- 14. 卸下 [LED](#page-88-0) 板。
- 15. 卸下*[系统板](#page-90-0)*。
- 16. 拧下固定 I/O 面板的螺钉。

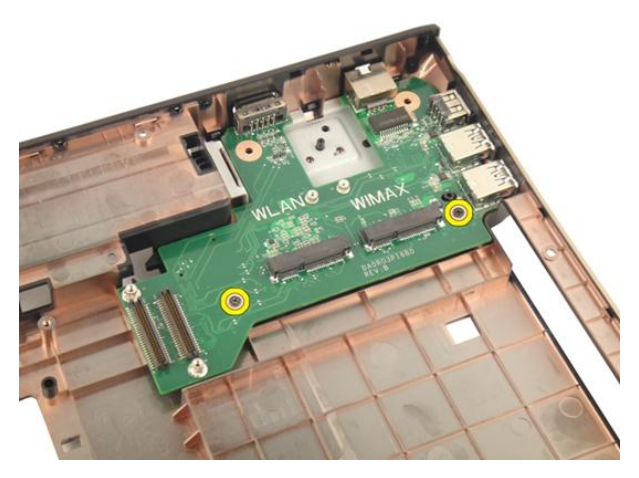

17. 从底部基座中卸下 I/O 面板。

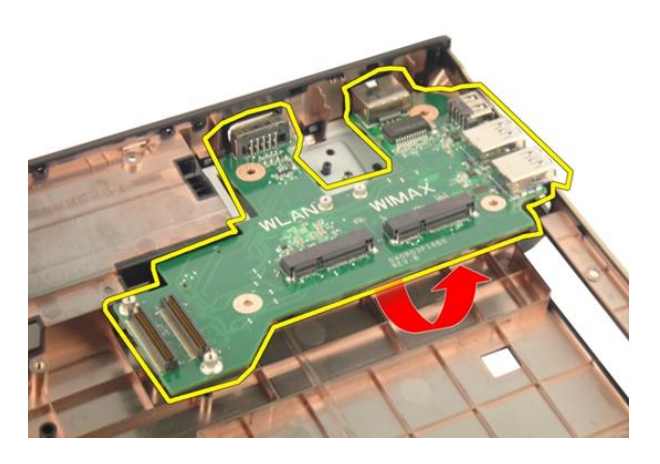

# 安装输入/输出 (I/O) 面板

- 1. 拧紧用于固定 I/O 面板的螺钉。
- 2. 安装[系统板](#page-93-0)。
- 3. 安装 [ExpressCard](#page-85-0) 电缆。
- 4. 安装[系统风扇](#page-81-0)。
- 5. 安装[显示屏部件](#page-55-0)。
- 6. 安装 [WLAN](#page-50-0)  $\neq$ 。
- 7. 安装*[铰接护盖](#page-47-0)*。
- 8. 安装*[掌垫](#page-43-0)*。
- 9. 安装[光盘驱动器](#page-36-0)。
- 10. 安装*[内存盖](#page-27-0)*。
- 11. 安装[键盘](#page-24-0)。
- 12. 安装 [ExpressCard](#page-17-0)。
- 13. 安装[介质防尘待机卡](#page-15-0)。
- 14. 安装[电池](#page-13-0)。
- 15. 按照"[拆装计算机内部组件之后](#page-10-0)"中的步骤进行操作。

# 次低音扬声器

## 卸下次低音扬声器

- 1. 按照" [拆装计算机内部组件之前](#page-8-0)"中的步骤进行操作。
- 2. 卸下[电池](#page-12-0)。
- 3. 卸下[介质防尘待机卡](#page-14-0)。
- 4. 卸下 [ExpressCard](#page-16-0)。
- 5. 卸下*[键盘](#page-18-0)*。
- 6. 卸下*[内存盖](#page-26-0)*。
- 7. 卸下*[光盘驱动器](#page-34-0)*。
- 8. 卸下*堂垫*。
- 9. 卸下[铰接护盖](#page-46-0)。
- 10. 卸下  $WLAN \neq$  $WLAN \neq$ 。
- 11. 卸下[显示屏部件](#page-52-0)。
- 12. 卸下[系统风扇](#page-80-0)。
- 13. 卸下 [ExpressCard](#page-84-0) 电缆。
- 14. 卸下 [LED](#page-88-0) 板。
- 15. 卸下*[系统板](#page-90-0)*。
- 16. 从底部基座中卸下次低音扬声器。

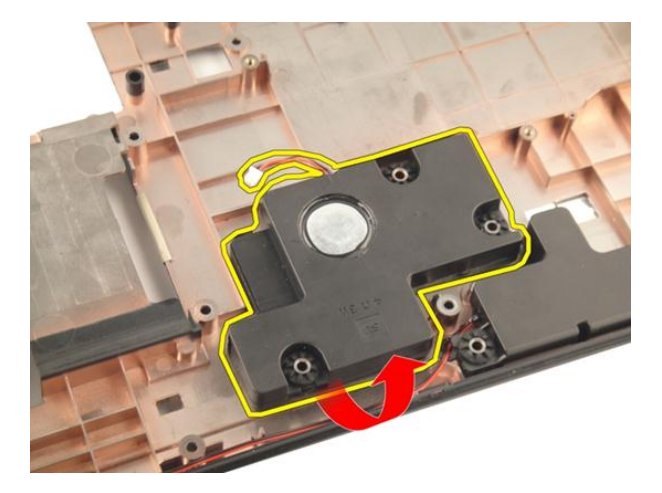

# 安装次低音扬声器

- 1. 安装次低音扬声器。
- 2. 安装*[系统板](#page-93-0)*。
- 3. 安装 [LED](#page-89-0) 板。
- 4. 安装 [ExpressCard](#page-85-0) 电缆。
- 5. 安装*[系统风扇](#page-81-0)*。
- 6. 安装[显示屏部件](#page-55-0)。
- 7. 安装 [WLAN](#page-50-0)  $\neq$ 。
- 8. 安装*[铰接护盖](#page-47-0)*。
- 9. 安装*堂垫*。
- 10. 安装[光盘驱动器](#page-36-0)。
- 11. 安装[内存盖](#page-27-0)。
- 12. 安装[键盘](#page-24-0)。
- 13. 安装 [ExpressCard](#page-17-0)。
- 14. 安装[介质防尘待机卡](#page-15-0)。
- 15. 安装[电池](#page-13-0)。
- 16. 按照"[拆装计算机内部组件之后](#page-10-0)"中的步骤进行操作。

32

# 扬声器

# 卸下扬声器

- 1. 按照"*[拆装计算机内部组件之前](#page-8-0)*"中的步骤进行操作。
- 2. 卸下[电池](#page-12-0)。
- 3. 卸下[键盘](#page-18-0)。
- 4. 卸下[内存盖](#page-26-0)。
- 5. 卸下*[光盘驱动器](#page-34-0)*。
- 6. 卸下*[掌垫](#page-38-0)*。
- 7. 拧下用于固定扬声器模块的螺钉。

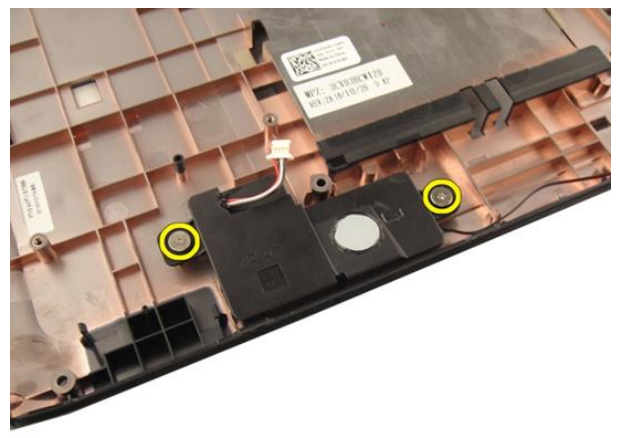

8. 将左扬声器提离底部基座。

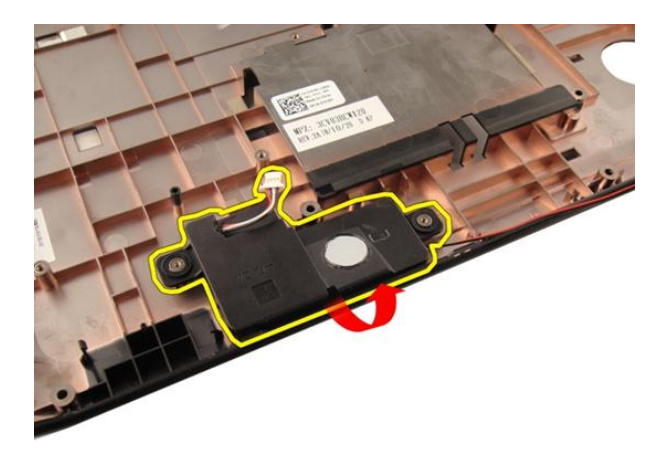

9. 将扬声器电缆从布线槽中释放出来。

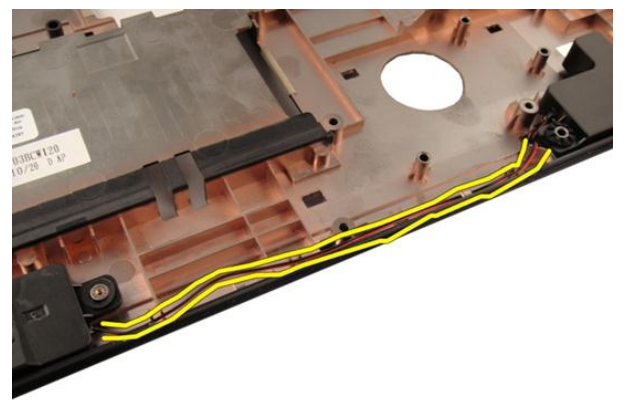

10. 提起右扬声器并卸下扬声器模块。

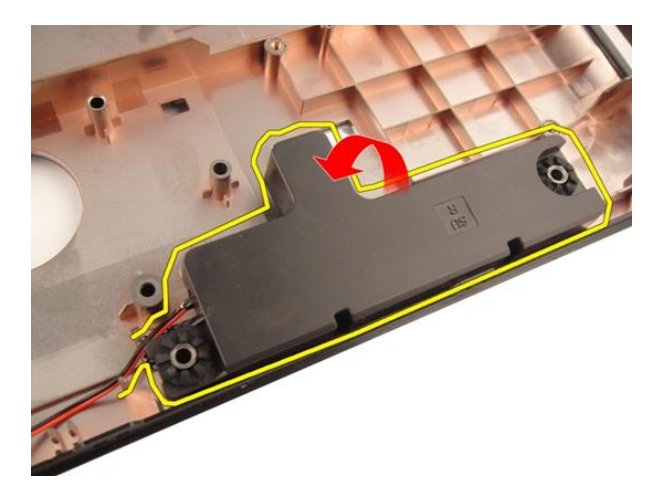

安装扬声器

- 1. 将左、右扬声器与底部基座对齐。
- 2. 拧上用于固定扬声器模块的螺钉。
- 3. 安装[掌垫](#page-43-0)。
- 4. 安装[光盘驱动器](#page-36-0)。
- 5. 安装*[内存盖](#page-27-0)*。
- 6. 安装*[键盘](#page-24-0)*。
- 7. 安装[电池](#page-13-0)。
- 8. 按照" [拆装计算机内部组件之后](#page-10-0)"中的步骤进行操作。

# 系统设置程序

## 系统设置程序概览

系统设置程序使您能够:

- 在您的计算机中添加、更改或卸下任何硬件之后更改系统配置信息。
- 设置或更改用户可选择的选项(例如用户密码)。
- 读取当前内存容量或设置已安装的硬盘驱动器的类型。

使用系统设置程序之前,建议您记下系统设置程序屏幕信息,以备将来参考。

### $\overline{\bigwedge}$  小心: 除非您是高级计算机用户,否则请勿更改此程序的设置。某些更改可能 会导致计算机运行不正常。

## 系统设置输入

- 1. 打开(或重新启动)计算机。
- 2. 系统显示蓝色 DELL 徽标时,您必须留意是否会显示 F2 提示。
- 3. 一旦显示关于 F2 键的提示,请立即按下 <F2> 键。
- 备注: F2 键提示表示键盘已初始化。此提示的显示时间可能非常短,因此您必 须等待它出现,然后按 <F2> 键。如果在出现提示之前按 <F2> 键,则此击键操 作将无效。
- 4. 如果等待时间过长,系统已显示操作系统徽标,请继续等待,直至看到 Microsoft Windows 卓面, 然后关闭计算机并再试一次。

## 系统设置程序屏幕

Menu(菜单) — 显示在系统设置程序窗口顶部。 该区域可提供访问系统设置程 序选项的菜单。按 <左箭头> 和 <右箭头> 键可导航。当 Menu(菜单) 选项高亮 显示时, Options List(选项列表)将列出定义计算机中安装的硬件的选项。

的左侧。此区域列出了定 义计算机配置的功能,包 括已安装的硬件、节能和 安全保护功能。使用上箭 头键和下箭头键可向上和 向下滚动列表。高亮度显 示某选项时,Options Field (选项区域)显示选项的 当前设置和可用设置。

Options List(选项列表) — Options Field(**选项区域) Help(帮助)—** 显示于系 显示在系统设置程序窗口 — 显示在 Options List(选 统设置程序窗口的右侧, **项列表**)的右侧, 包含有关 并包含 **选项列表**中选定 Options List (选项列表) 中 选项的相关帮助信息。 列出的每个选项的信息。 在此区域中,您可以查看 计算机的相关信息并更改 当前设置。按 <Enter> 键 可更改当前设置。按 <ESC> 键可返回 Options

List(选项列表)。

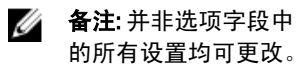

Key Functions (按键功能) — 显示在 Options Field (选项区域) 下方, 并列出了 活动的系统设置程序区域中的按键及它们的功能。

使用下列键可在系统设置程序屏幕之间导航:

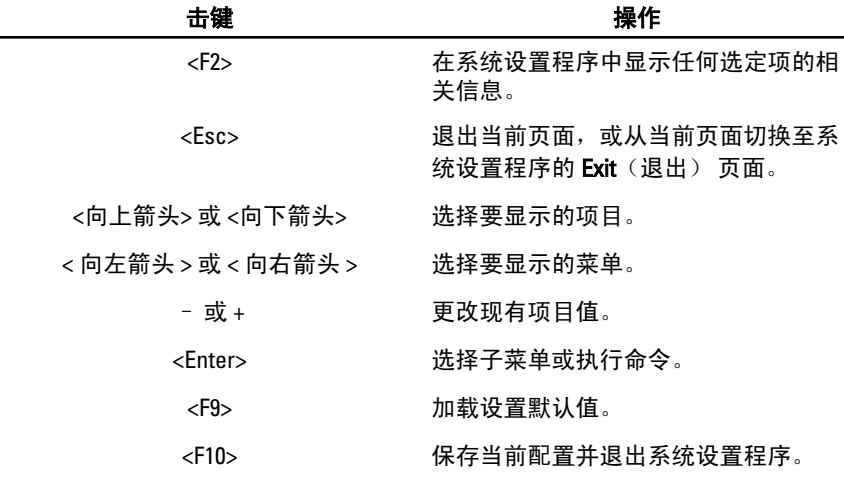

## 系统设置程序选项

## Main(主要)

System Information (系统信息) 显示计算机型号。

System Date (系统日期) 赛克拉丁卡拉斯人的日期。 System Time (系统时间) The order than 重设计算机内部时钟的时间。 BIOS Version (BIOS 版本) <br> **BIOS Version** (BIOS 版本) Product Name (产品名称) 赛 显示产品名称和型号。 Service Tag (服务标签) The Resource Tag (服务标签) The Resource The Resource The Resource The Resource The R

Processor Information (处理器信息)

CPU Type (CPU 类型) 显示处理器类型。

CPU Speed (CPU 速率) 显示处理器的速率。

CPU ID (CPU 标识号) 显示处理器 ID。

L1 Cache Size(一级高速缓存大小) 显示处理器一级高速缓存的大小

L3 Cache Size(三级高速缓存大小) 显示处理器三级高速缓存的大小

#### Memory Information (内存信息)

Extended Memory(扩展内存) 显示计算机上安装的内存。 系统内存 显示计算机上内置的内存。

Memory Speed (内存速率) 显示内存速率。

### Device Information (设备信息)

Fixed HDD (固定 HDD) 显示硬盘驱动器的型号和容量。 SATA ODD 2000 2000 2000 2000 2000 显示光盘驱动器的型号和容量。 AC Adapter Type (交流适配器类型) 显示交流适配器的类型。

Asset Tag (资产标签) 2000 Domest Tag (资产标签) and Tag of Tag of Tag of Tag of Tag of Tag of Tag of Tag of Tag o

L2 Cache Size (二级高速缓存大小) 课示处理器二级高速缓存的大小。

eSATA 设备 显示安装的 eSATA 设备的相关信息。

## Advanced (高级)

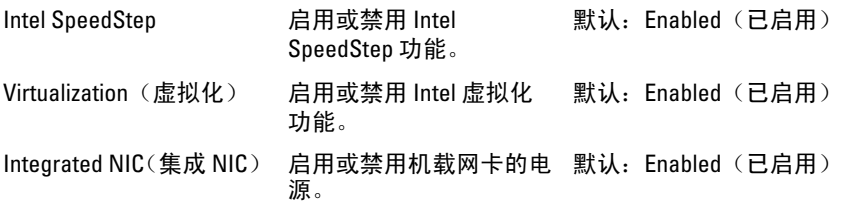

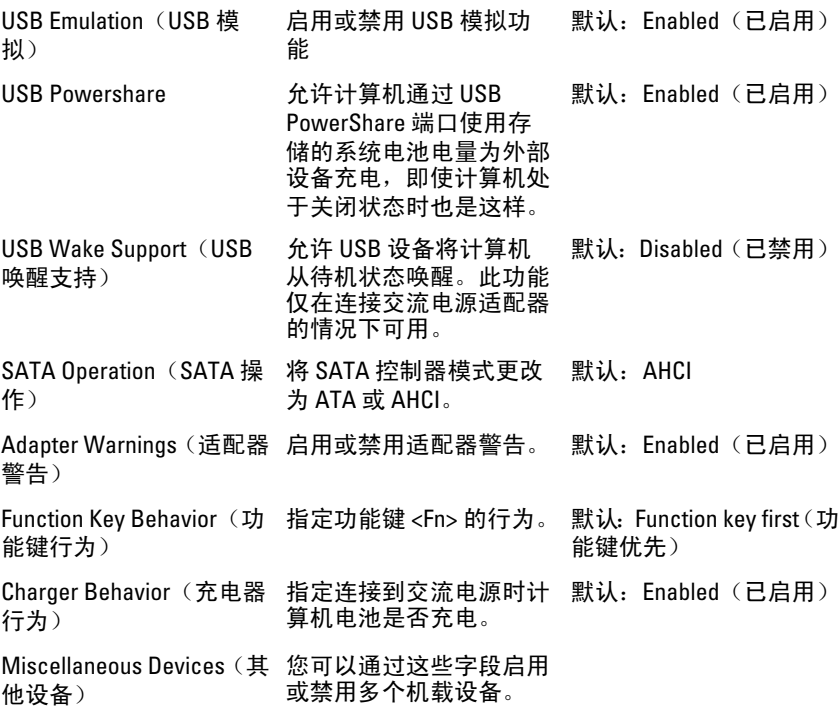

## Security (安全)

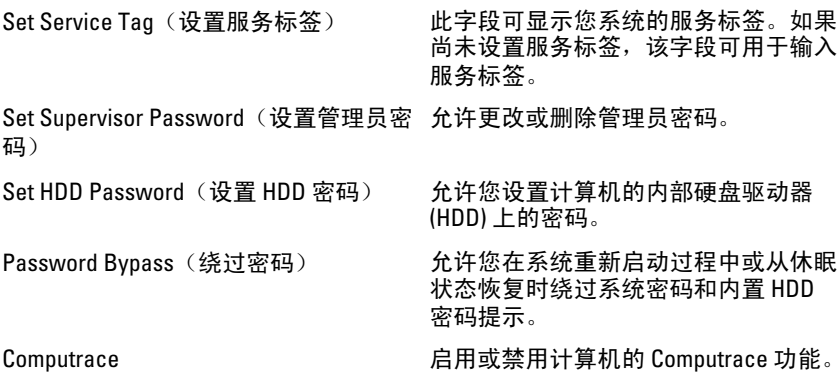

## Boot (引导)

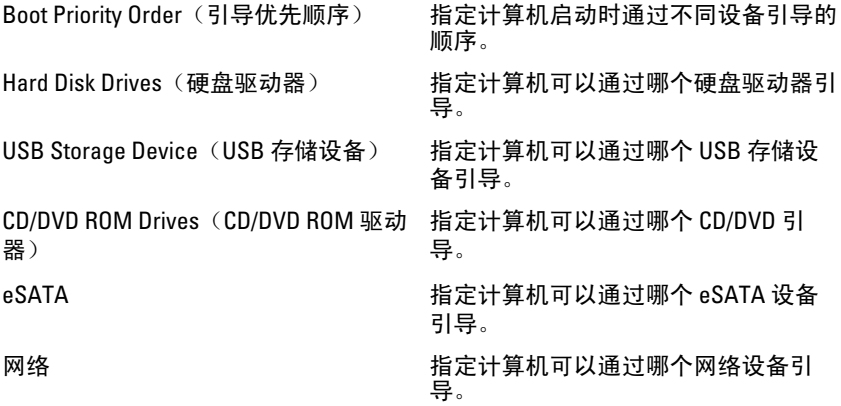

## Exit (退出)

此部分使您可以在退出系统设置程序之前保存、放弃和载入默认设置。

34

# 诊断程序

## 设备状态指示灯

- $\binom{1}{2}$ 在计算机打开时亮起,在计算机处于电源管理模式时闪烁。
- $\Theta$ 在计算机读取或写入数据时亮起。
- 卬 稳定亮起或闪烁表示电池充电状态。
- G 在启用无线网络时亮起。

## 电池状态指示灯

如果计算机已连接至电源插座,则电池指示灯将呈现以下几种状态:

- 指示灯呈琥珀色和白色交替闪烁 表示您的膝上型计算机连接了未经验证的 或不受支持的非 Dell 交流适配器。
- 指示灯呈琥珀色闪烁和呈白色稳定亮起交替 表示使用交流适配器时发生临 时的电池故障。
- 指示灯呈琥珀色持续闪烁 表示使用交流适配器时发生严重的电池故障。
- 指示灯不亮 表示使用交流适配器时电池处于完全充电模式。
- 白灯亮起 表示使用交流话配器时电池处于充电模式。

## 诊断哔声代码

下表显示了当计算机无法完成开机自检时,计算机可能会发出的哔声代码。

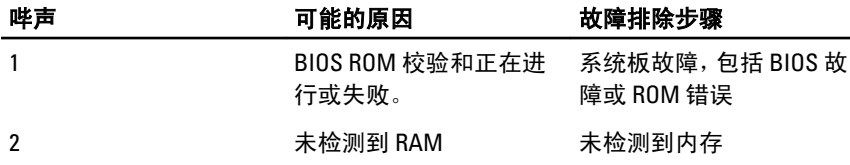

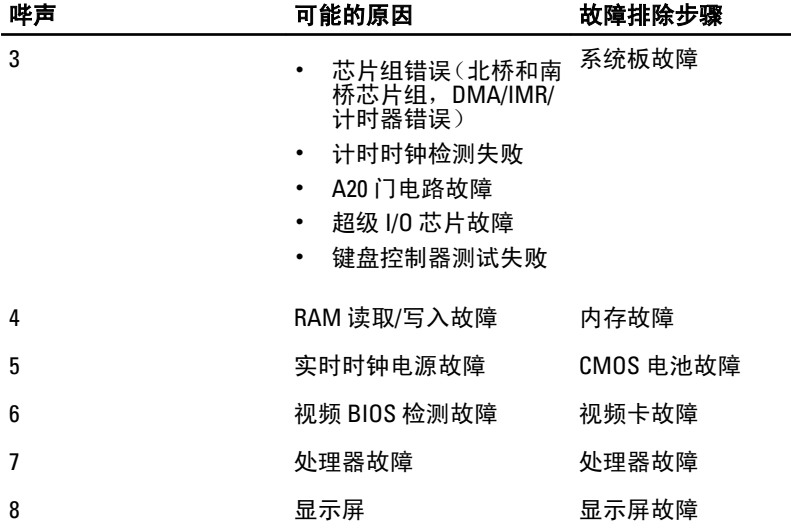

# 规格

■ 备注: 所提供的配置可能会因地区的不同而有所差异。以下规格仅是依照法 律规定随计算机附带的规格。有关计算机配置的详情,请单击开**始 → 帮助和** 支持,然后选择选项以查看有关计算机的信息。

#### System Information (系统信息)

芯片组:

Vostro 3350/ 3450/ 3550/ 3750 Intel HM67

Vostro 3555 AMD A70M

处理器:

Vostro 3350/ 3450/ 3550/ 3750

- Intel Core i3/i5 系列
- Intel Core i7(四核处理器仅 可用于 Vostro 3750)

Vostro 3555

- AMD 双核处理器
- AMD 四核处理器

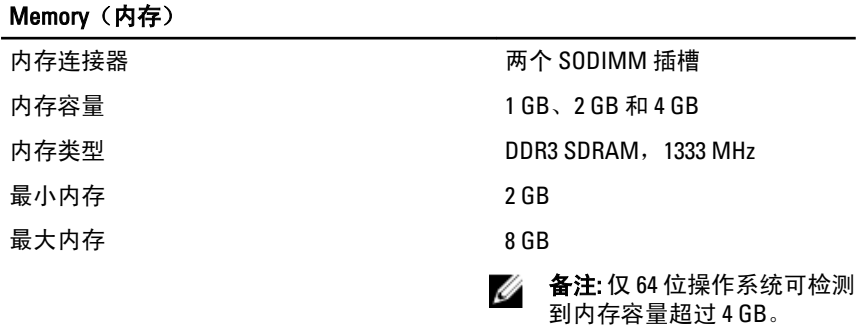

#### 视频

视频类型 • 集成在系统板上

### 视频

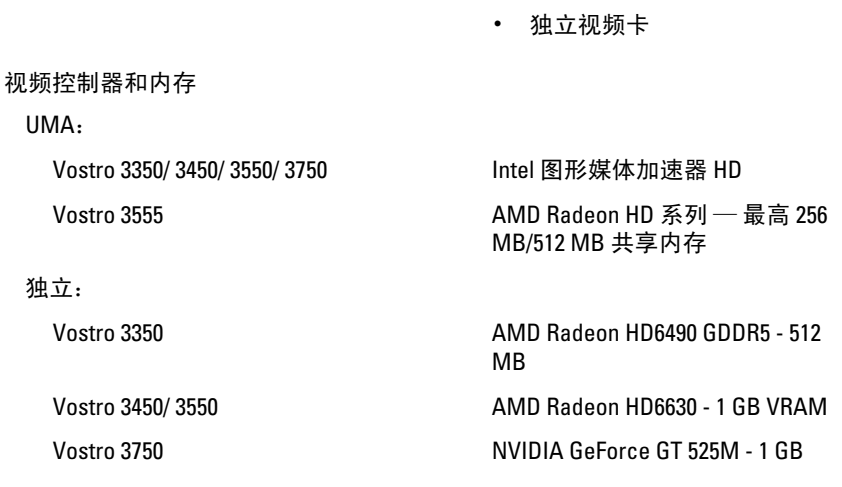

### 通信

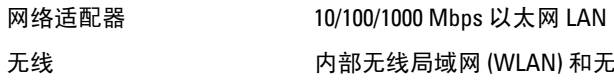

无线 内部无线局域网 (WLAN) 和无线广域网 (WWAN)

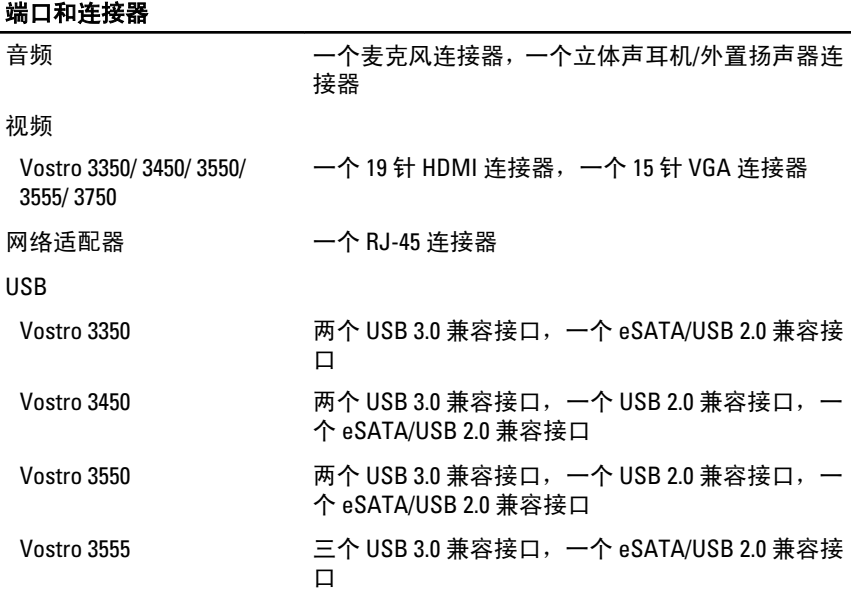

### 端口和连接器

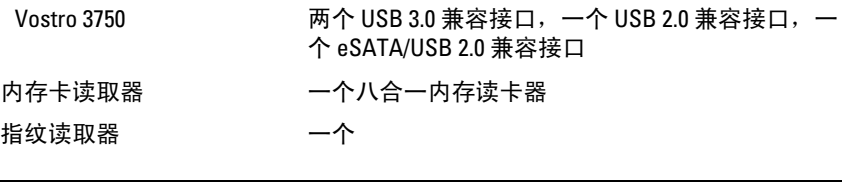

## 键盘

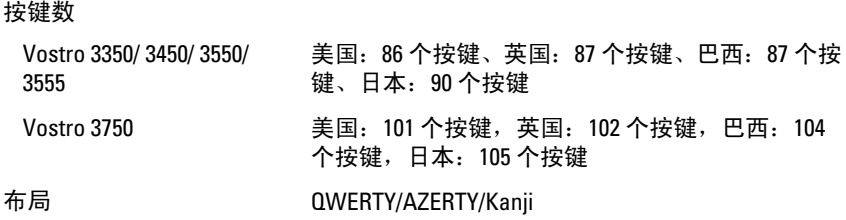

### 触摸板

有效区域:

Vostro 3350/ 3450/ 3550/ 3555

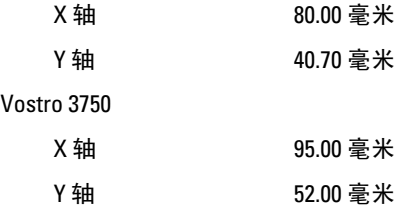

### 显示屏

Vostro 3350

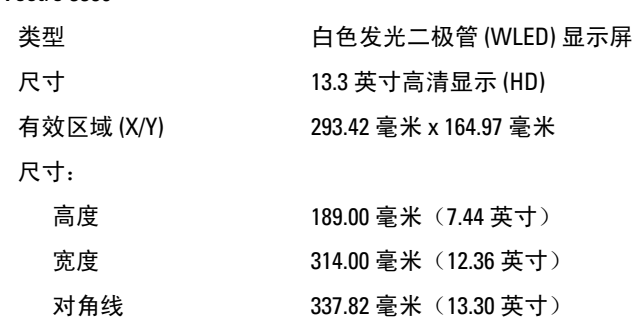

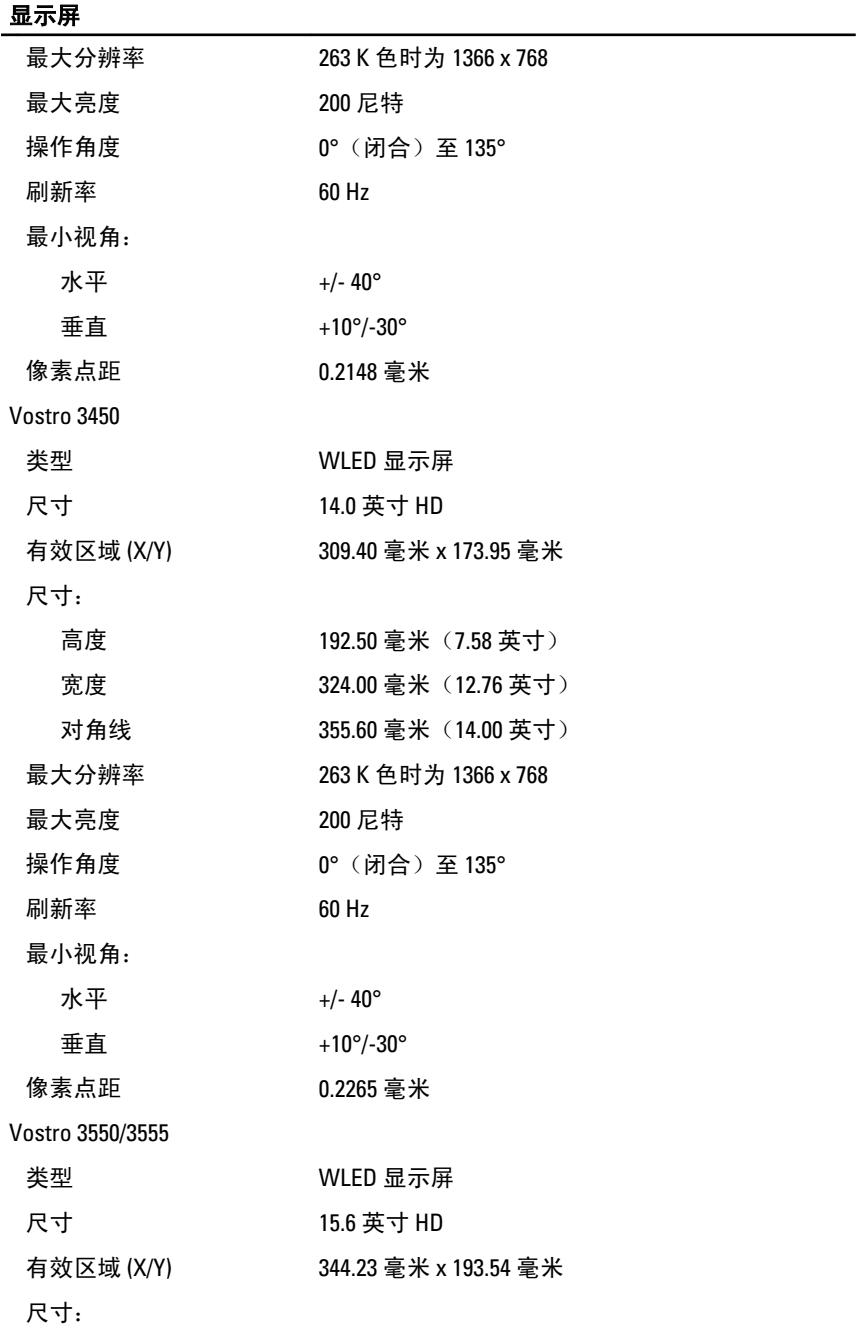

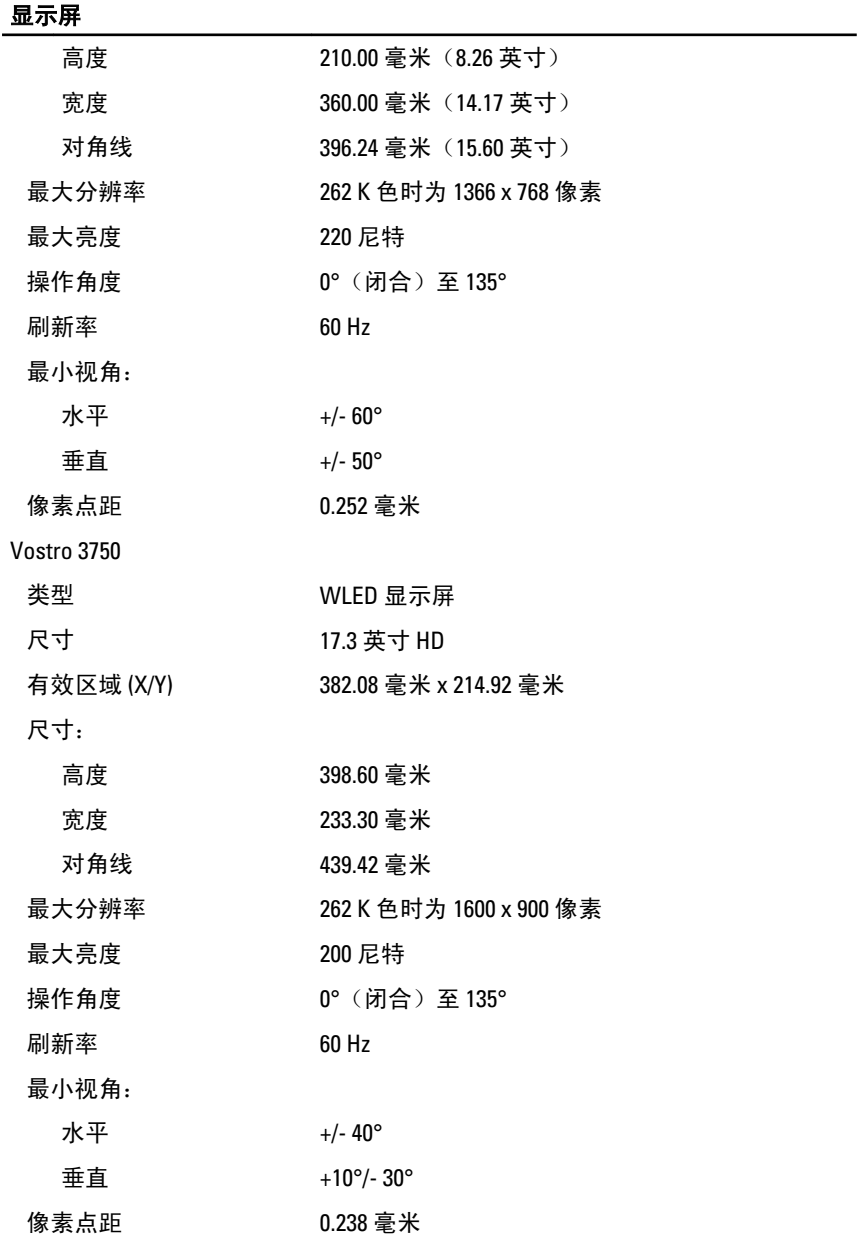

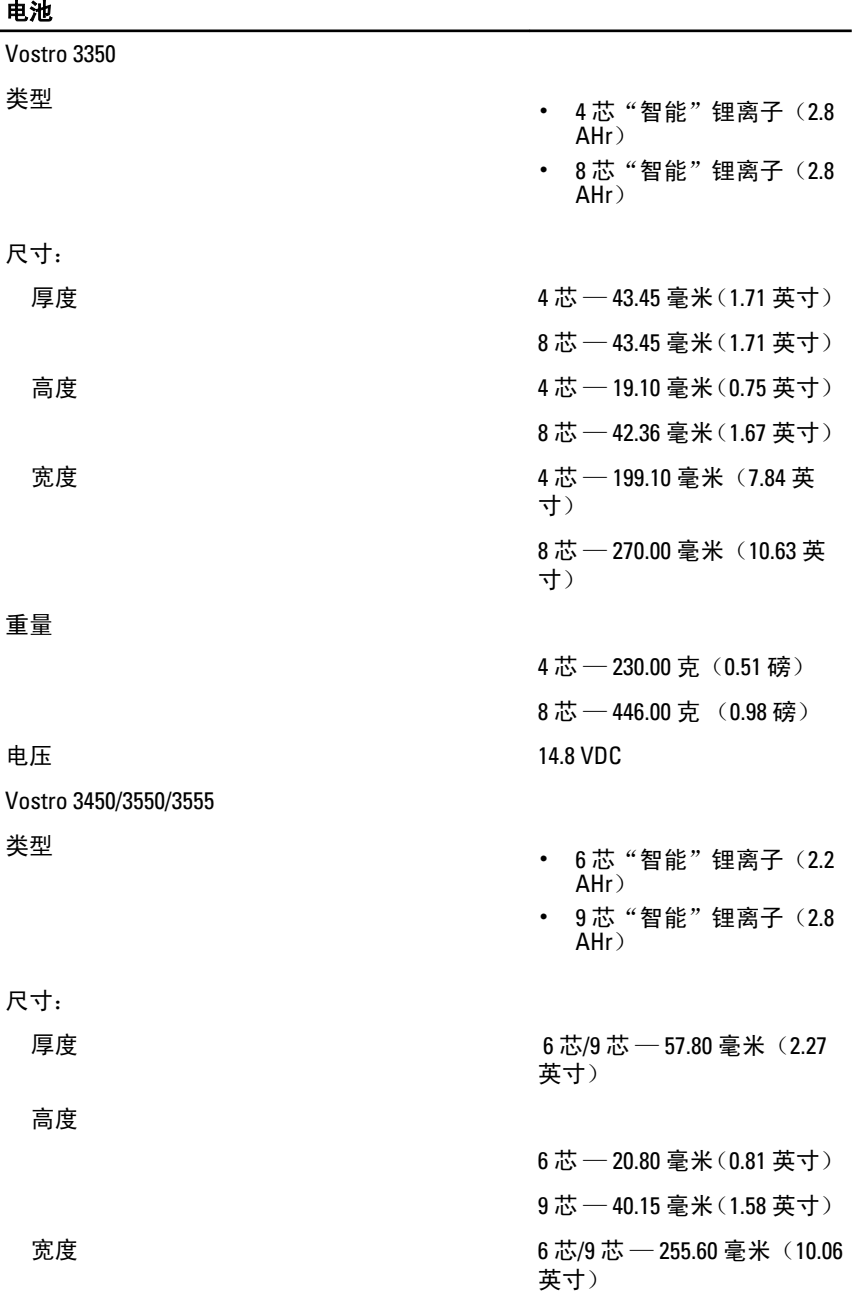

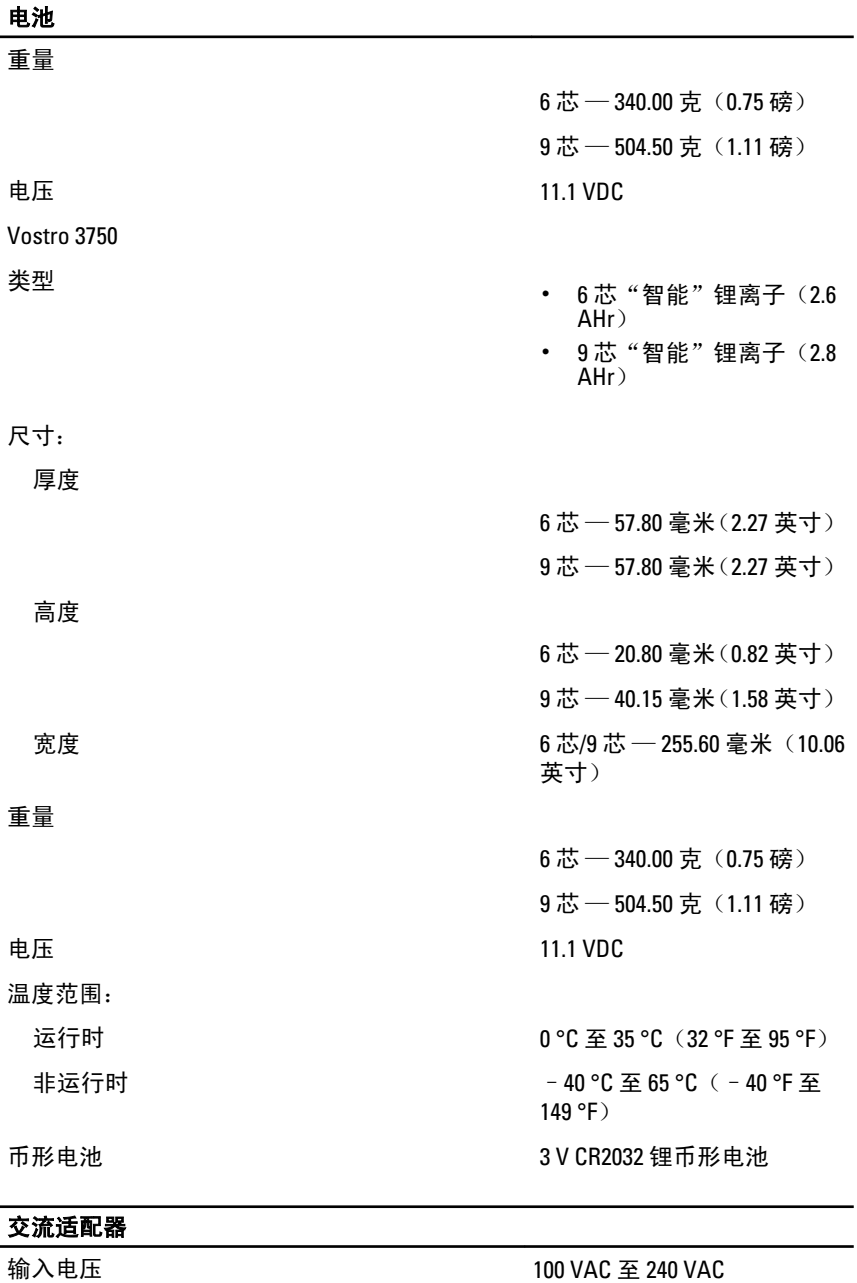

输入电流(最大值) 1.5 A / 1.5 A / 1.6 A / 1.7 A / 2.3 A / 2.5 A

139

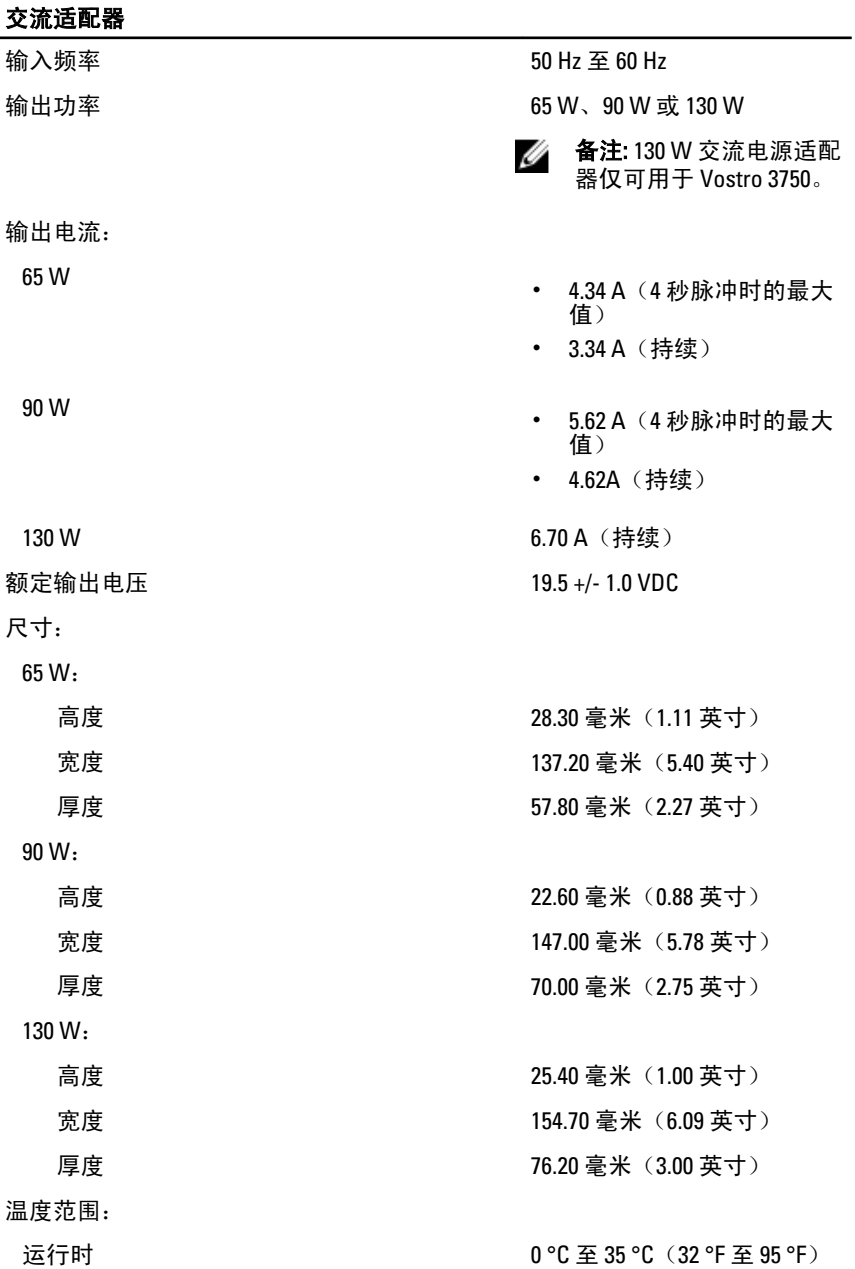

### 交流适配器

非运行时 –40°C 至 65°C(–40°F 至 149°F)

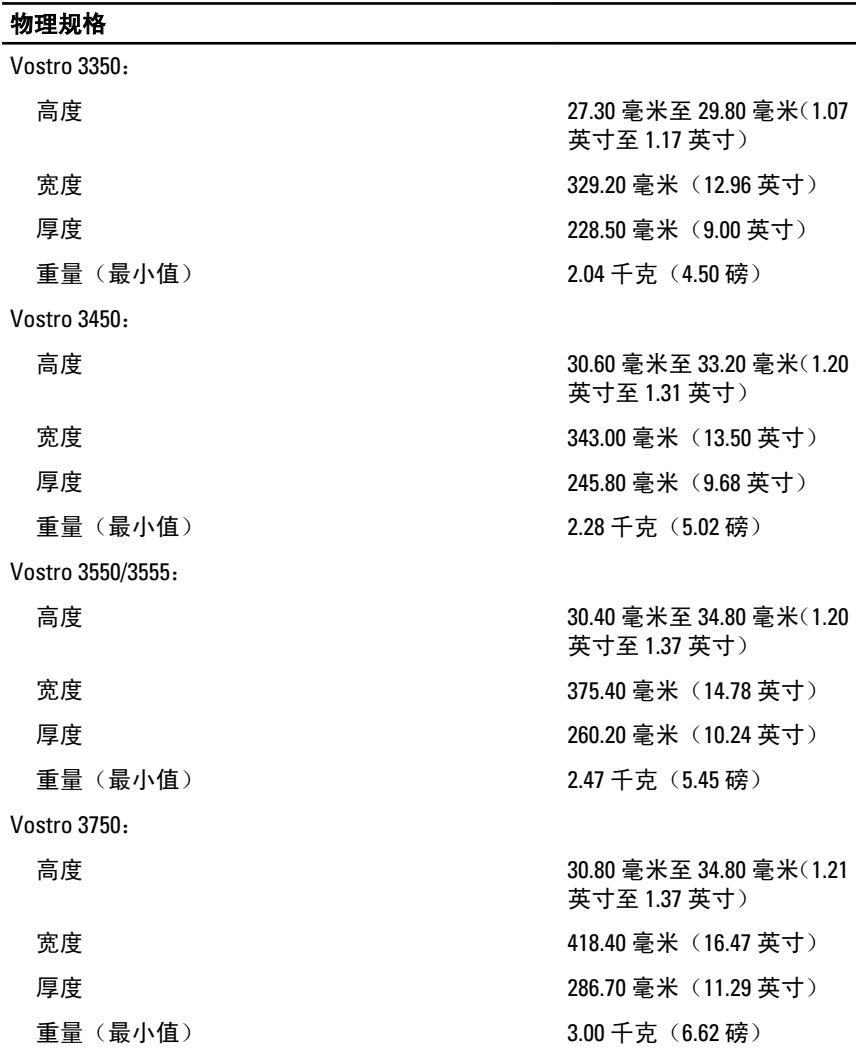

## 环境参数

温度:

#### 环境参数

相对湿度(最大值):

运行时 10 °C 至 35 °C(50 °F 至 95 °F) 存放时 -40 °C 至 65 °C(-40 °F 至 149 °F)

运行时 10% 至 90% (非冷凝)

存放时 5% 至 95%(非冷凝)

气载污染物级别 G1 或更低(根据 ISA-S71.04– 1985 定义的标准)

36

# 与 Dell 联络

## 与 Dell 联络

**么 备注:** 果没有可用的 Internet 连接, 您可以在购货发票、装箱单、帐单或 Dell 产品目录上查找联络信息。

可用性会因国家和地区以及产品的不同而有所差异,某些服务可能在您所在的区域 不可用。如果因为销售、技术支持或客户服务问题联络 Dell,请:

- 1. 访问 support.dell.com。
- 2. 选择您的支持类别。
- 3. 如果您不是美国客户,请在页面底端选择国家代码或者选择全部以查看更多选 择。
- 4. 根据您的需要,选择相应的服务或支持链接。